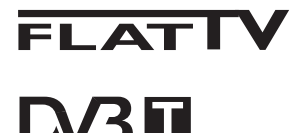

TERRESTRIAL

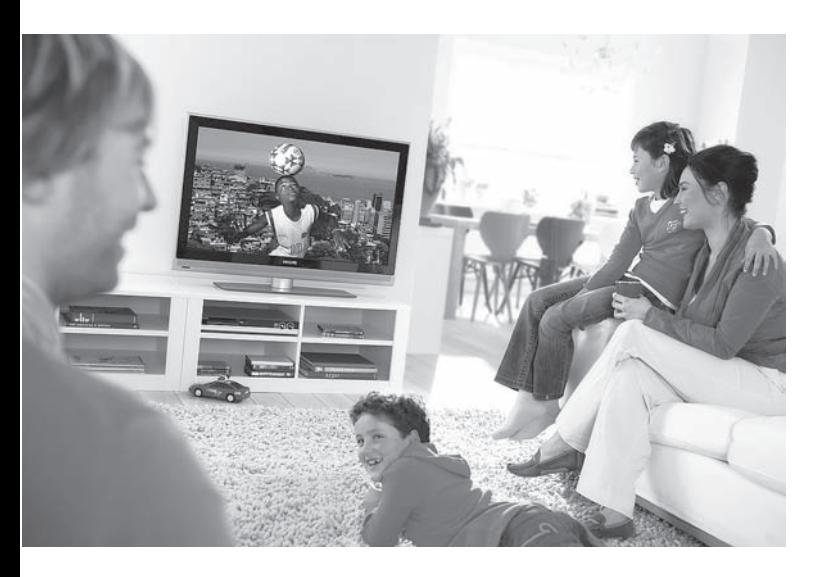

www.philips.com/support

TR KULLANIM KILAVUZU

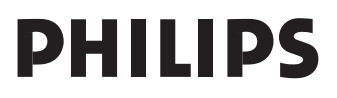

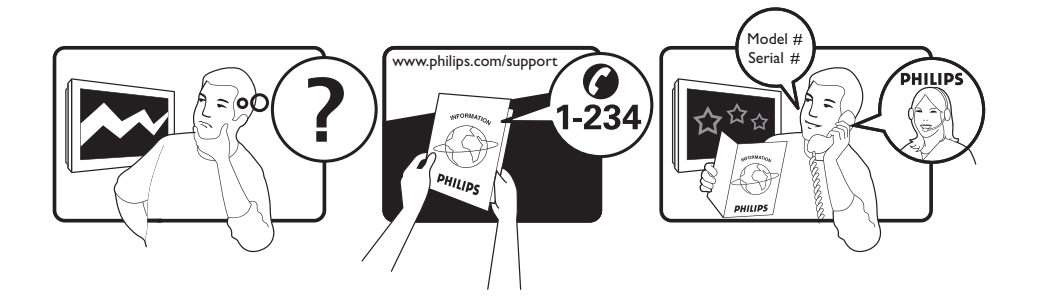

Country **Number** Number **Tariff** Netherlands 0900 8407

Austria 0810 000205 €0.07/min Belgium 078250145 <del>€</del>0.06/min Czech Rep 800142840 free Denmark 3525 8759 local Finland 09 2311 3415 local France 0821 611655 €0.09/min Germany 01803 386 852 €0.09/min Greece 0 0800 3122 1280 free Hungary 0680018189 free Ireland 01 601 1777 local Italy 840320086 €0.08/min  $\mu$  Luxemburg  $\mu$  40 6661 5644  $\mu$  local local  $\mu$  and  $\mu$  10/min Norway 2270 8111 local Poland 0223491504 local Portugal 2 1359 1442 local Slovakia 0800004537 free Spain 902 888 784 €0.10/min Sweden 08 5792 9100 local Switzerland 0844 800 544 and local UK 0870 900 9070 10cal

This information is correct at the time of press. For updated information, see www.support.philips.com

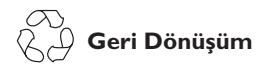

Bu ürünün ambalajı geri dönüştürülecek şekilde hazırlanmıştır. Doğru atma konusunda yerel mercilere başvurun.

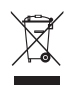

#### **Eski ürününüzün atılması**

Ürününüz yüksek kaliteli malzeme ve bileşenlerle tasarlanıp üretilmiştir; bu malzeme ve bileşenler geri dönüştürülebilir ve tekrar kullanılabilir. Üzerinde çarpı işareti olan bu tekerlekli çöp kutusu bir ürüne koyulduysa, ürünün 2002/96/EC sayılı Avrupa Direktifi kapsamında olduğu anlamına gelir.

Lütfen bölgenizdeki elektrikli ve elektronik ürünleri ayrı toplama sistemi hakkında bilgi edinin. Lütfen bölgenizdeki kurallara uyguhareket edin ve eski ürünlerinizi normal ev atıklarınızla birlikte atmayın. Ürününüzün doğru bir şekilde atılması, çevre ve insan sağlığı üzerindeki olası olumsuz sonuçların önlenmesine yardımcı olacaktır.

#### **Pillerin atılması**

Ürünle verilen pillerde ağır metaller, cıva ve kadmiyum yoktur. Lütfen boşalan pillerin yerel mevzuata göre nasıl atılacağın öğrenin.

#### **Ürün bilgileri**

• Model ve Seri numarası televizyonunuzun arkasında, sol alt tarafında ve ambalajın üstünde bulunabilir.

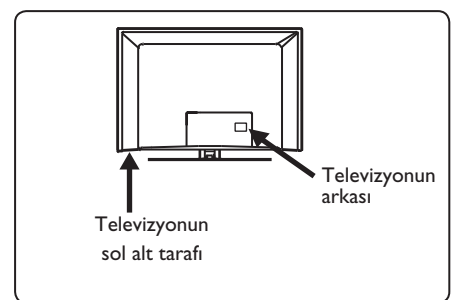

- Bu televizyon için Bekleme Modu Güç Tüketimi 1 Watt'tan düşüktür.
- Televizyonun Güç Tüketimi, TV'nin arkasındaki tip plakasında bulunabilir.
- Ürünün diğer spesifikasyonları için www.philips.com/support adresindeki ürün broşürüne bakın.

### **Not**

#### **Spesifikasyonlar ve bilgiler, önceden bildirilmeden değiştirilebilir.**

• Daha fazla yardıma gereksinim duyarsanız, lütfen ülkenizdeki müşteri destek servisini arayın. Ürünle verilen Dünya garanti kitapçığında ilgili telefon numaraları ve adresler verilmektedir.

#### **Önemli**

- Bu sette AC3 (ses formatı) desteklenmez. Alternatif bir ses seçmek için uzaktan kumanda üzerindeki  $(T_{\mathbb{I}})$  tuşunu kullanın.
- Bazı TV antenlerinin TV setinden güç alması gerekir. Bu set, bu özelliği desteklemez.

# İçindekiler

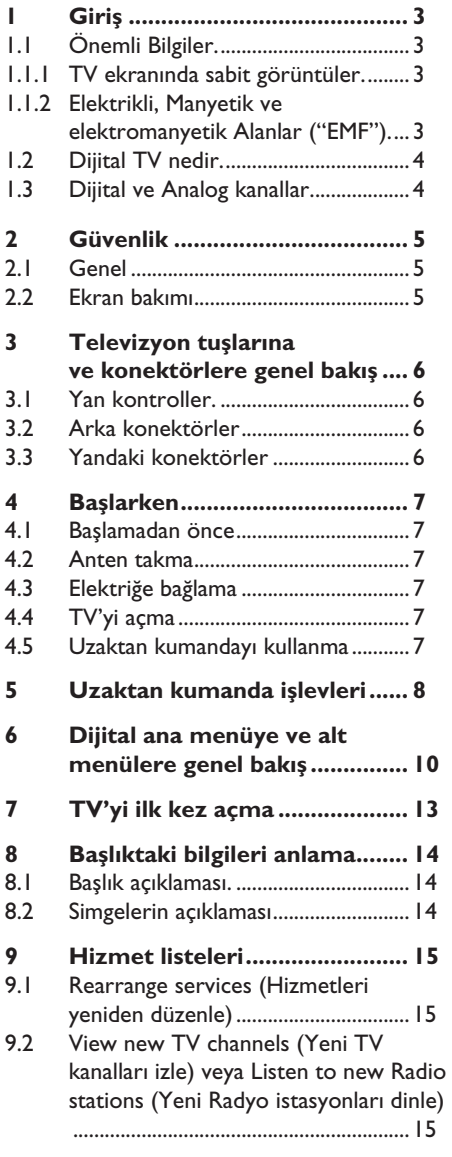

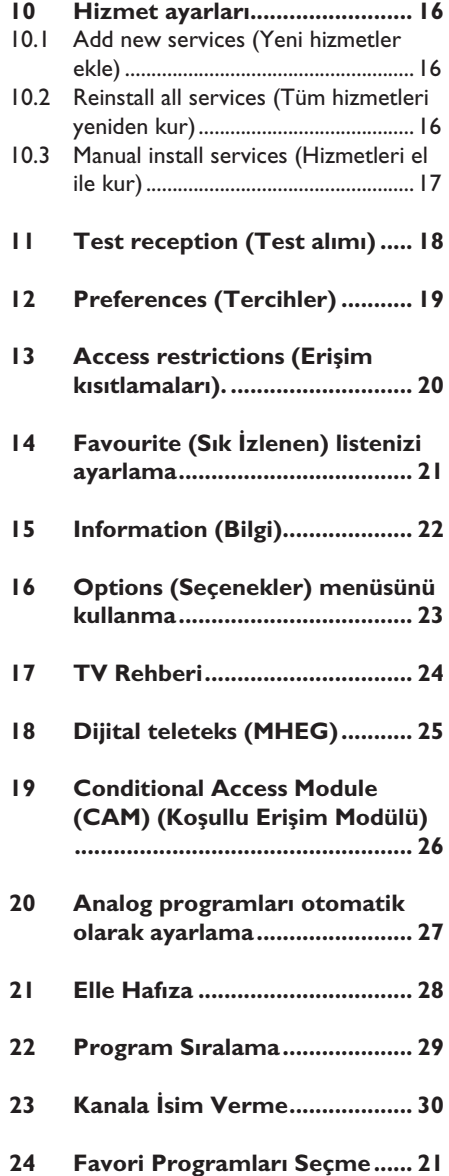

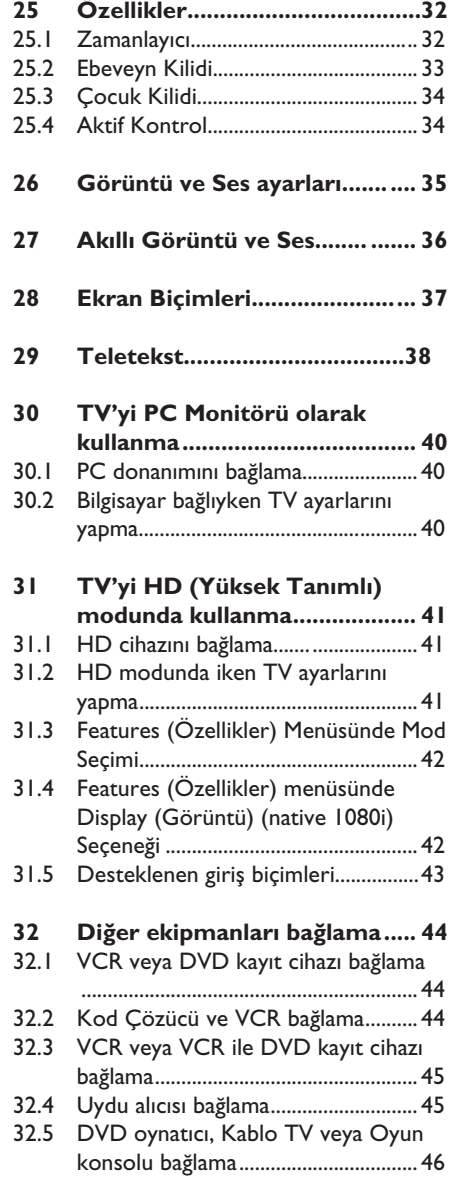

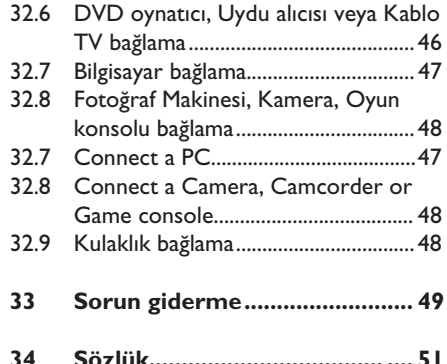

# **Giris**

Bu televizyonu aldığınız için teşekkür ederiz. Bu kılavuz yeni TV'nizi kurup çalıştırmanız için gereken tüm bilgileri içermektedir.

 Bu yönerge kılavuzunda sorununuz için bir yanıt bulamazsanız veya Sorun Giderme sayfası TV ile ilgili sorununuzu çözmezse, bölgenizdeki Philips Müşteri İlişkileri veya Hizmet Merkezi'ni arayabilirsiniz. Ayrıntılar için size verilen Dünya Çapında garanti kitapçığına bakın. Philips müşteri destek hizmetini aramadan önce Model ve Ürün numarasını hazır bulundurun (numaraları televizyonunuzun arkasında veya yanında ya da ambalaj üzerinde bulabilirsiniz).

## **1.1 Önemli bilgiler**

#### **1.1.1 TV ekranında sabit görüntüler**

LCD ve Plazma Panellerin bir özelliği, aynı görüntünün uzun süre gösterilmesinin ekranda kalıcı bir görüntü izine neden olabilmesidir. Buna fosfor yanığı adı verilir. TV'nin normalde tüm ekranda görüntülerin hareket edipdeğiştiği resimler göstermek için kullanılması gerekir.

Sabit görüntü örnekleri (bu tam kapsamlı bir liste değildir; izlerken başka örneklerle karşılaşabilirsiniz).

- TV ve DVD menüleri: DVD disk içerik listeleri.
- Siyah çubuklar: Ekranın sağında ve solunda siyah şeritler göründüğünde, resim formatının resim tüm ekranı kaplayacak şekilde değiştirilmesi önerilir;
- TV kanalı logosu: Bu logolar parlak ve sabitse sorun yaratır. Hareketli veya düşük kontrastlı grafik öğeler ekranda dengesiz yaşlanmaya daha az yol açar;
- Borsa şirketi simgeleri: TV ekranının alt tarafında gösterilir;
- Alışveriş kanalı logoları ve fiyat gösterimleri: Parlaktır ve TV ekranında aynı noktada sürekli veya tekrar tekrar gösterilir.
- Sabit resim örnekleri arasında şunlar da yer alır: logolar, bilgisayar görüntüleri, saat, 4:3 modunda teletekst ve görüntüler, durağan görüntüler veya karakterler vb.

## **İpucu**:

İzlerken kontrastı ve parlaklığı azaltın.

### **1.1.2 Elektrikli, Manyetik ve Elektromanyetik Alanlar ("EMF")**

- Royal Philips Electronics, her elektronik cihaz gibi, genelde elektromanyetik sinyaller alıp veren çok sayıda tüketici ürünü imal edip satmaktadır.
- Philips'in başlıca İş İlkeleri'nden biri, yürürlükteki tüm yasal şartlara ve ürünlerin imal edildiği zamanki ilgili EMF standartlarına uyacak şekilde, ürünlerimizde gerekli tüm sağlık ve güvenlik önlemlerini almaktır.
- Philips, sağlığı olumsuz etkilemeyen ürünler geliştirme, imal etme ve pazarlama konularında tavizsiz bir tavra sahiptir.
- Philips, ürünlerinin kullanım amacı doğrultusunda, doğru bir şekilde kullanılması durumunda, günümüzün bilimsel kanıtlarına göre güvenli olduğunu teyit eder.
- Philips, uluslararası EMF ve güvenlik standartlarının geliştirilmesinde aktif rol alarak, ürünlerine standardizasyondaki gelişmelerin erkenden entegrasyonunu sağlar.

Türkçe

#### **1.2 Dijital TV nedir?**

Dijital Televizyon, analog TV'de görebileceğiniz girişim olmadan, size daha kapsamlı bir TV izleme seçeneği sunar. Televizyon izlemeyi yepyeni bir deneyime dönüştürebilir. Geniş ekran programlama seçenekleri daha fazladır. Favori programlarınızın pek çoğu dijital kanallarda geniş ekran biçiminde yayınlanır ve bu özellik analog TV tarafından düzgün şekilde desteklenmez.

Dijital TV yepyeni bir etkileşim deneyimi sunar. Uzaktan kumandanızı kullanarak, örneğin dijital metin gibi eski teleteks sistemine göre çok daha net her türlü bilgiye erişebilirsiniz. Bu özellik sayesinde, izlemekte olduğunuz programın yanı sıra programla ilgili bilgilerin de keyfini çıkarabilirsiniz. Ayrıca aynen gazetede veya TV dergisinde olduğu gibi, dijital programların tam listesini görüntülemeniz için size hızlı ve kolay bir yol sağlayan Elektronik Program Rehberine erişebilirsiniz.

#### **1.3 Dijital ve Analog kanallar**

Televizyon ilk açıldığında, her zaman **Dijital**  moddadır.

TV'de analog ve dijital mod arasında geçiş yapmak için uzaktan kumandanın (A/D) tuşunu kullanın. Kanalları seçmek için **P + / –** tuşlarını veya (0) ile (9) arasındaki rakam tuşlarını kullanın.

### **Not**

 • Bölüm 6 ile 19 arasında, TV'nizi Dijital modda çalıştırmak için gerekli tüm bilgiler verilmektedir. Bölüm 20 ile 29 arasında, TV'nizi Analog modda çalıştırmak için gerekli tüm bilgiler ve yönergeler verilmektedir.

# 2 Güvenlik

#### **Uyarı: Bağlantıların asılmadan önce yapılması gerekmez, ancak kablolar TV'nin konektörlerine takılmalıdır.**

#### **2.1 Genel**

- 1 TV'nin ağırlığı 25kg'den fazla olduğundan, TV'yi yerinden kaldırmak ve taşımak için iki kişi gereklidir. TV'nin yanlış şekilde taşınması ciddi yaralanmalara neden olabilir.
- 2 TV setini yerleştirdiğiniz yüzeyin eğimsiz ve TV'nin ağırlığına dayanabilecek sağlamlıkta olduğundan emin olun.
- 3 TV'nizi duvara asmak istiyorsanız, TV'yi kendi başınıza asmaya çalışmayın. TV'nizin yetkili bir teknisyen tarafından asılması gereklidir. TV'nin düzgün şekilde asılmadığında, güvenliği tehlikeye atan durumlar ortaya çıkabilir.
- 4 TV'nizi duvara asmadan önce, duvarın TV'nin ağırlığını taşıyacak kadar sağlam olduğundan emin olun.
- 5 Bağlantıların TV'yi asmadan önce yapılması zorunlu değildir, ancak kablolar TV'ye takılı olmalıdır.
- 6 TV'yi yerleştirdiğiniz veya astığınız yer neresi olursa olsun, havalandırma deliklerinin hava akımının dolaşabilmesi için açık olmasına dikkat edin. TV'yi muhafaza içine yerleştirmeyin.
- 7 Mumlar gibi çıplak ateş kaynaklarını TV setinin yakınına koymayın.
- 8 Televizyonun üstüne veya yanına su dolu vazo koymayın. TV'nin içine su dökülmesi elektrik çarpmasına neden olabilir. Üstüne su dökülmüşse, TV'yi çalıştırmayın. Güç kablosunu hemen prizden çıkarın ve TV'nizi yetkili bir teknisyene kontrol ettirin.
- 9 Televizyonun duvara monte edilmesi yetkili bir servis elemanı tarafından yapılmalıdır. Düzgün olmayan ve hatalı montaj, televizyonu güvenli olmayan bir hale getirebilir.

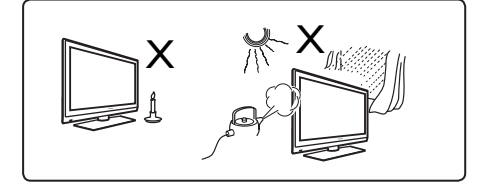

- <sup>10</sup> Televizyonun duvara monte edilmesi yetkili bir servis elemanı tarafından yapılmalıdır. Düzgün olmayan ve hatalı montaj, televizyonu güvenli olmayan bir hale getirebilir.
- 11 Televizyonun duvara monte edilmesi yetkili bir servis elemanı tarafından yapılmalıdır. Düzgün olmayan ve hatalı montaj, televizyonu güvenli olmayan bir hale getirebilir.
- 12 Televizyonun duvara monte edilmesi yetkili bir servis elemanı tarafından yapılmalıdır. Düzgün olmayan ve hatalı montaj, televizyonu güvenli olmayan bir hale getirebilir.

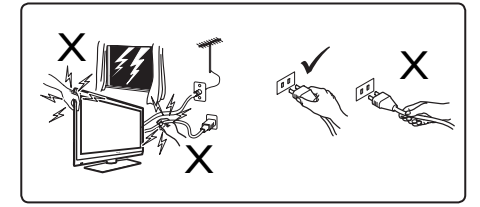

13 Televizyonun duvara monte edilmesi yetkili bir servis elemanı tarafından yapılmalıdır. Düzgün olmayan ve hatalı montaj, televizyonu güvenli olmayan bir hale getirebilir.

#### **2.2 Ekran bakımı**

- 1 Sehpayı/duvar montajını ve bağlantıları kurmadan koruyucu tabakayı çıkarmayın. Lütfen dikkatli taşıyın.<br>O Not
- **Not**

TV'nin cilalı ön cephesini temizlemek için yalnızca, size verilen yumuşak bezi kullanın.

- 2 Su damlatan, çok ıslak bez kullanmayın. Televizyonu temizlemek için aseton, tolüen veya alkol kullanmayın. Önlem olarak, televizyonu temizlerken güç kablosunu prizden çıkarın.
- 3 Ekrana sert bir cisimle dokunmayın, itmeyin, ovmayın veya çizmeyin; ekran çizilebilir, bozulabilir veya kalıcı bir hasar olabilir.

## 3 Televizyon tuşlarına ve konektörlere genel bakış

#### **3.1 Yandaki veya üstteki kumanda düğmeleri**

Açma/kapama, menü, ses ve kanal numarası için yandaki veya üstteki kumanda düğmelerini kullanın.

Türkçe

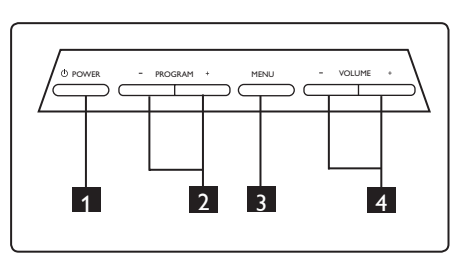

- **1 POWER (GÜÇ)**  $\bigcirc$  : Televizyonu açmak veya kapatmak için kullanılır.  $\bigoplus$  **Not:** Sıfır güç tüketimi için şebeke kablosunu prizden çıkarmanız gerekir.
- 2 **PROGRAM + / -:** Programları seçmek için kullanılır.
- 3 **MENU (MENÜ):** Menüleri görüntüle mek veya kapatmak için kullanılır. PROGRAM + / - tuşları bir menü öğesini seçmek için kullanılabilir; VOLUME (Ses) + / - tuşları ise seçilen menü öğesine girmek ve ayar yapmak için kullanılabilir.

4 **VOLUME (SES DÜZEYI) + / -:**

Sesi açmak veya kısmak için kullanılır.

## **3.2 Arka konektörler**

Bu konektörler TV'nin arkasında yer alır ve aşağı doğru bakar.

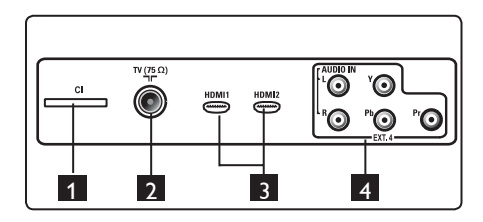

Bu konektörler TV'nin arkasında bulunur ve arka tarafa doğru bakar.

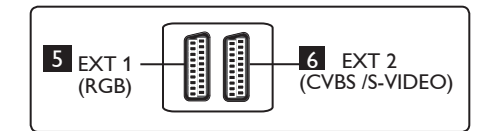

- 1 **CI (Genel Arabirim) yuvası**: CAM (Koşullu Erişim Modülü) ve akıllı kart bağlamak için .
- **2 TV Anten** yuvası: Anten fişini 75 Ω **٦Γ** yuvasına takın.
- **3** HDMI 1 / HDMI 2: Kablolu yayın cihazına, DVD oynatıcıya/kayıt cihazına, Yüksek Tanımlı cihaza veya Kişisel Bilgisayara bağlamak için kullanılır.
- 4 **EXT4:** Yuvaları aynı olan DVD, Kod Çözücü gibi cihazlara bağlamak için kullanılır.
- **5 <b>EXT I** (RGB) ve **6 <b>EXT 2** (CVBS/S- VIDEO): Benzer bağlantıları ("scart bağlantıları" da denir) olan DVD oynatıcı/ kayıt cihazı, VCR, Kod Çözücü gibi cihazlara bağlamak için kullanılır.

## **3.3 Yandaki konektörler**

Bu konektörler TV'nin yan tarafında bulunur.

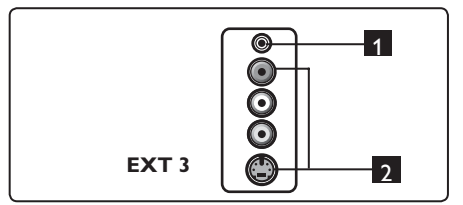

- Kulaklık **:** Kişisel dinleme zevkiniz için, fono jakını TV'nin kulaklık konektörüne bağlayın.
- 2 **Audio Video (Ses ve Görüntü)**: Fotoğraf \makinesi veya kamera gibi cihazları bağlamak için kullanılır.

# 4 Başlarken

## **4.1 Başlamadan önce**

 **Uyarı: Bağlantıların asılmadan önce yapılması gerekmez, ancak kablolar TV'nin konektörlerine takılmalıdır.**

### **4.2 Anten takma**

Anten fişini, TV'nin alt tarafındaki 75 Ω  $\Pi$ . anten yuvasına ve duvardaki anten prizine sıkıca takın.

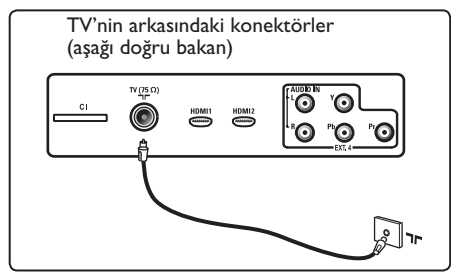

## **4.3 Fişi Takma ve Çıkarma**

(Plazma TV) - DİKKAT : Bu aygıt bir Sınıf 1 aygıttır. Koruyucu toprak hattı olan bir ŞEBEKE prizine bağlanmalıdır.

Televizyonunun elektrik kablosunun cihaz bağlama fişi bağlantı kesme düzeneği olarak kullanılır.

Güç kablosunun TV elektrik prizine tam olarak takılı olduğundan emin olun.

Şebeke elektriğini kesmek için, TV'nin arkasındaki şebeke elektriği kablosunu şebeke elektriği soketinden çıkarın veya TV'nin fişini prizden çekin.

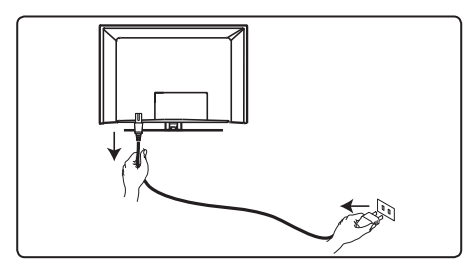

Evinizdeki elektrik besleme geriliminin, TV'nin arkasındaki çıkartmada yazan gerilime karşılık geldiğini doğrulayın.

 **Uyarı:** TV döner tabana veya döner kola monte edildiyse, TV döndürülürlen güç kablosunun üzerine baskı yapmamasını sağlayın. Güç kablosunun üzerine baskı yapılması bağlantıları gevşetebilir. Bu durum elektrik atlamalarına yol açabilir ve yangın riski doğurur.

### **4.4 TV'yi açma**

- Televizyonu açmak için, yandaki **POWER** tuşuna basın. Mavi / yeşil bir gösterge yanar ve birkaç saniye sonra ekran açılır.
- Televizyon bekleme modunda kalırsa (kırmızı gösterge), yandaki **PROGRAM + / -** tuşuna veya üst kontrollere ya da uzaktan kumandadaki **P + / -** tuşuna basın.

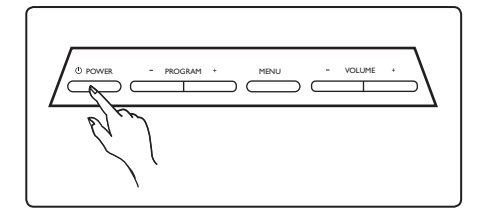

#### **4.5 Uzaktan Kumandayı kullanma**

Ürünle birlikte verilen 2 adet pili takın. Pillerin (+) ve (-) uçlarının doğru yerleştirildiğinden emin olun (kutunun içinde işaretlidir).

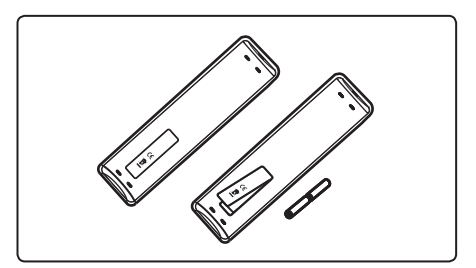

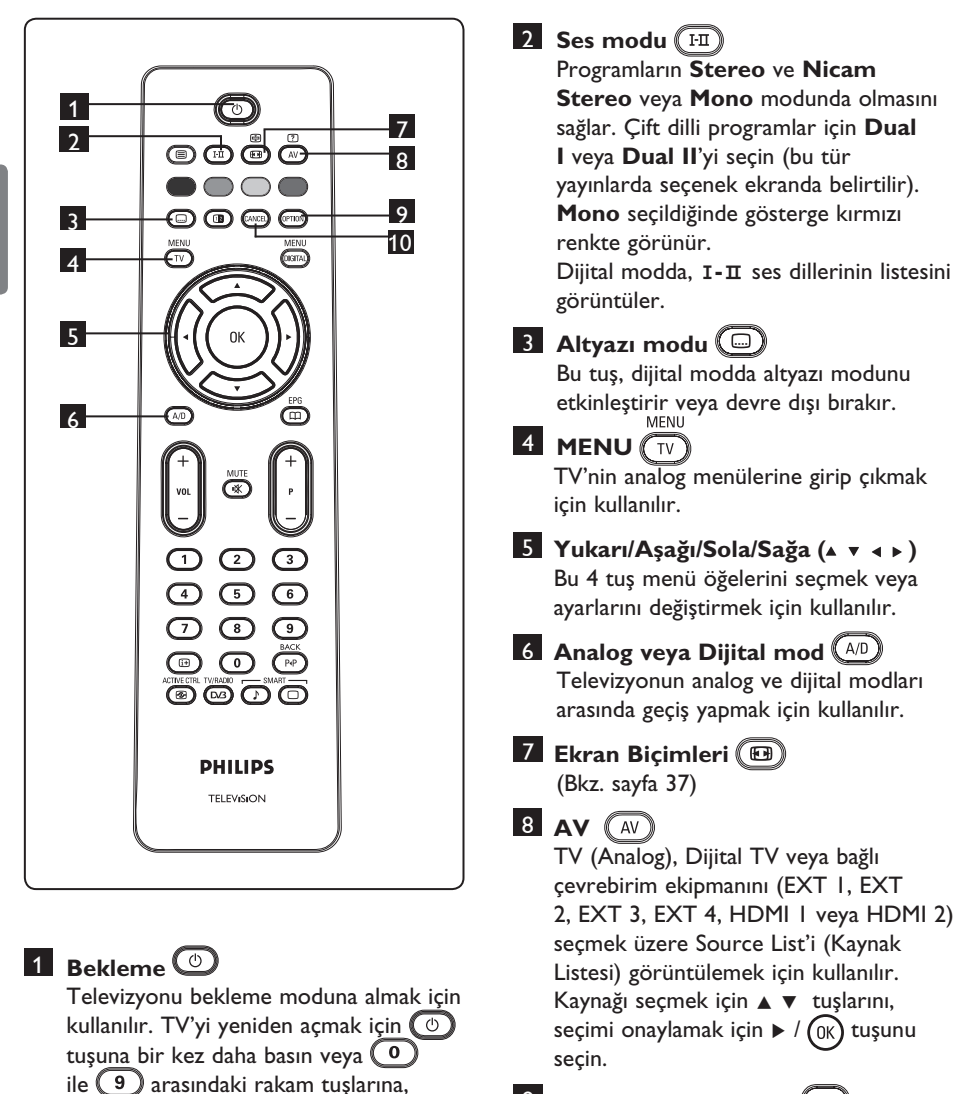

- **9 Options (Secenekler)** (OPTION) (Bkz. sayfa 23)
- 10 **Cancel (İptal)**

 Dijital modda, teleteks modundan çıkmak için renkli tuş bağlantıları yoksa, bu tuş MHEG teleteksten çıkış tuşu görevi görür.

5 Uzaktan kumanda

işlevleri

#### **8**

**P** +/- veya (AV) tuşuna basın. Not: TV açıldığında en son izleme

modu görüntülenir.

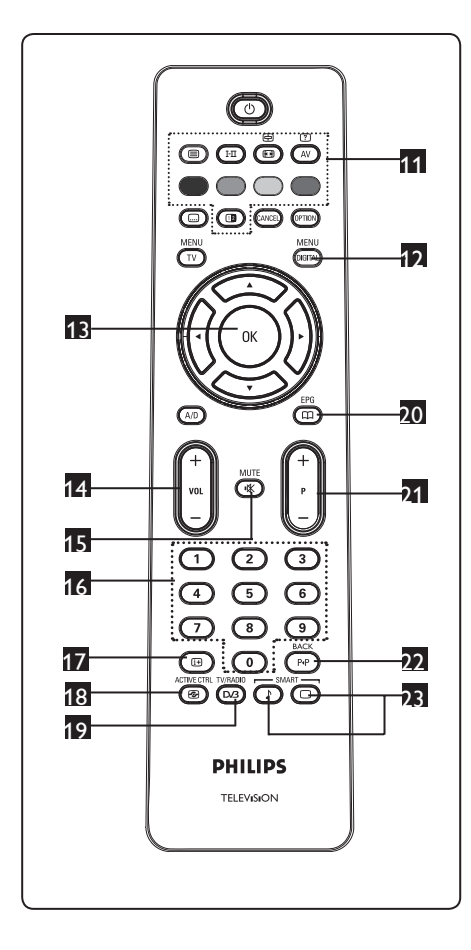

11 **Teleteks**

(Bkz. sayfa 38-39)

12 **Dijital menü** 

Dijital menüyü görüntülemek/menüden çıkmak için (TV dijital moddayken) kullanılır.

0K 13 **OK** 

Seçimi onaylar. Ayrıca Dijital modda program listesine erişir).

## 14 **Ses (+ VOL -)**

Sesi yükseltmek veya kısmak için kullanılır.

## 15 **Mute (Sessiz)**

Sesi açmak veya kapatmak için kullanılır.

16 **0/9 / Rakam tuşları** / Programlara doğrudan erişmek için kullanılır.

 İki basamaklı bir program numarası için ilk basamaktan kısa bir süre sonra kısa çizgi görüntülenmeden ikinci basamak girilmelidir.

# 17 **Ekran bilgileri**

**Dijital** modda, bilgi başlığını görüntüler/ başlıktan çıkar (bkz. sayfa 14).  **Analog** modda, programın rakamını, ses modunu, saati ve uyku zamanlayıcı için kalan süreyi görüntüler/kaldırır.

**ACTIVE CTRL 18 Active Control (Aktif Kontrol) 3** 

Resim ayarını, sinyal ne olursa olsun,

 sürekli en iyi görüntü kalitesini sağlayacak şekilde otomatik olarak ayarlar. (Bkz. sayfa 34). TV/RADIO

# 19 **Dijital TV / Radyo**

Dijital modda, bu tuş dijital radyo istasyonlarına erişmek için kullanılır. Radyo listesine erişmek için  $(0K)$  tuşuna basın. **Not** : Dijital video moduna TV/RADIO dönmek için TV/Radio (TV/Radyo)  $\sqrt{2}$ tuşuna yeniden basın.

20 **TV Rehberi EPG** (Bkz. sayfa 24)

## 21 **Program ( + P – )**

Önceki veya sonraki kullanılabilir kanalı/ kaynağı (veya dijital menüde sayfayı) seçer.

22 **Kanal geçişi / Düzenleme veya geri**  $\sqrt{PP}$ 

Analog/Dijital modda, önceden izlenen program ile geçerli programı arasında geçiş yapmanıza olanak verir. Ayrıca, favori kanalınızı adlandırırken düzenleme veya geri tuşu olarak da kullanabilirsiniz.

23 **Smart (Akıllı) Resim / Ses**  ້ 1

> **9** Önceden belirlenmiş bir dizi resim ve ses ayarına erişir (bkz. sayfa 36).

- 6 Dijital ana menüye ve alt menülere genel bakış
- 1 Uzaktan kumandanın  $(A/D)$  tuşunu kullanarak Dijital modu seçin. 2 Dijital modda, @GTA) tuşuna basıp ayar
	- menüsünü görüntüleyin.
- 3 Menü öğeleri arasında gezinmek, bunları seçmek ve ayarlamak için
	- $\blacktriangle \blacktriangledown \blacktriangle \blacktriangleright$  tuşlarını kullanın.

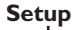

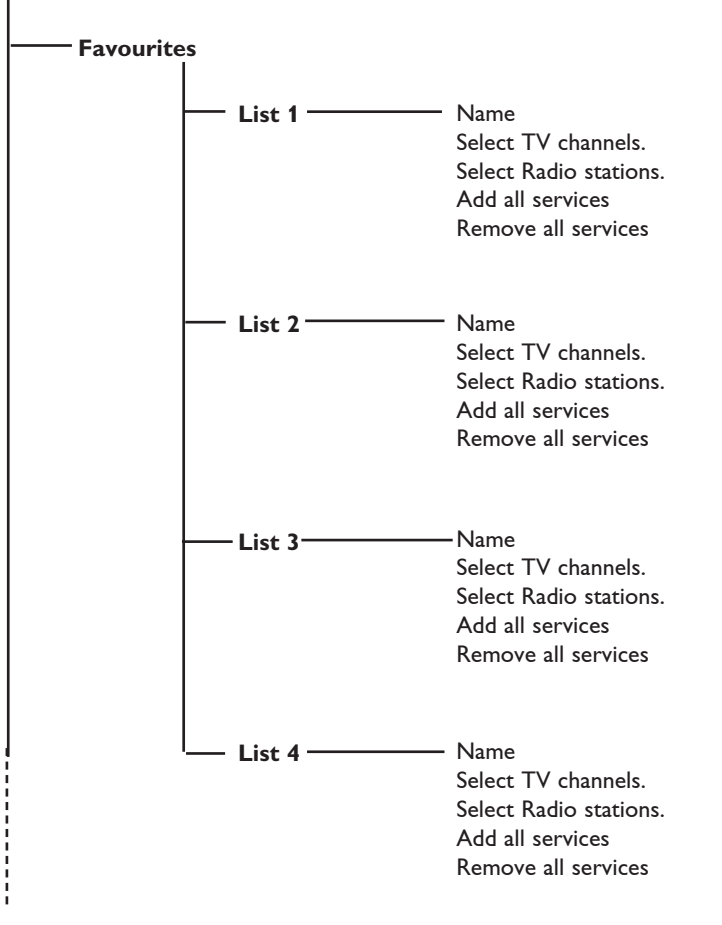

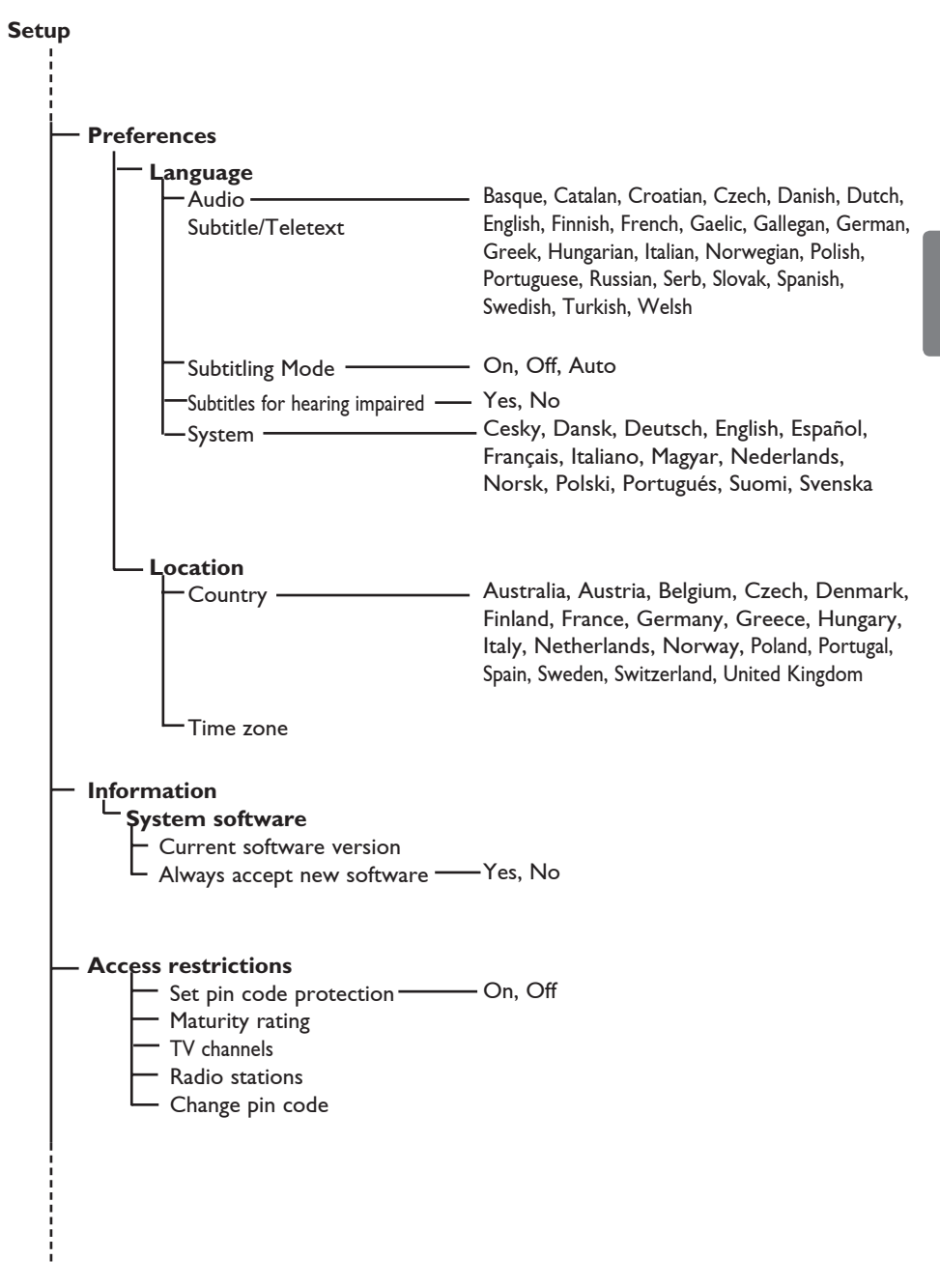

Türkçe

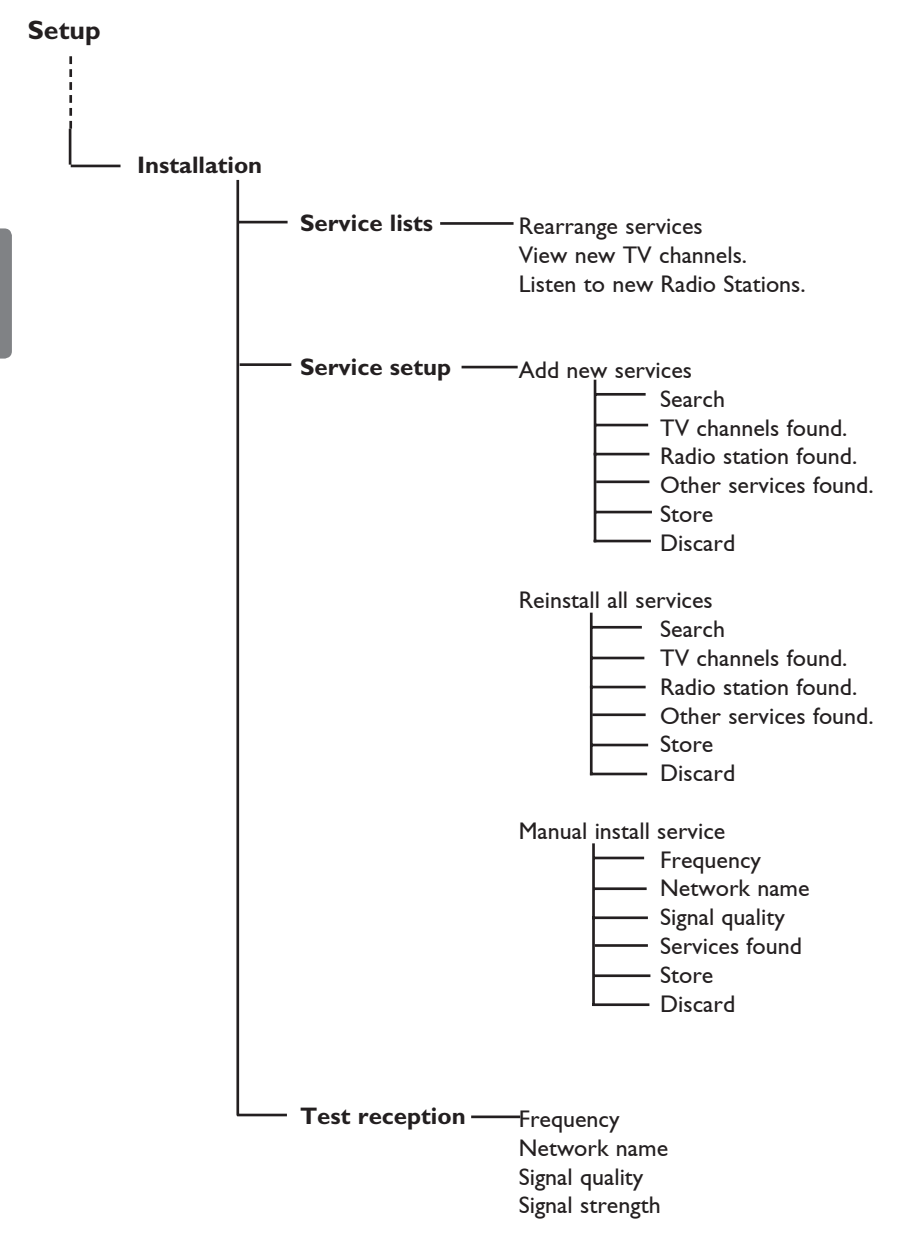

# 7 TV'yi ilk kez açma

Televizyonunuzu ilk kez açtığınızda ekranda bir menü görüntülenir.

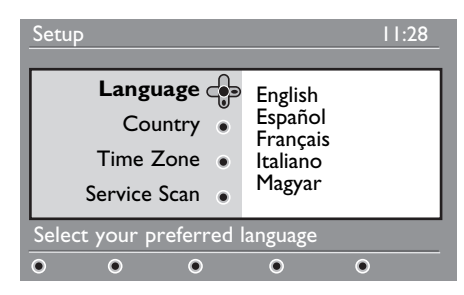

1 **Language (Dil)** moduna girmek için ▶ tuşuna, tercih ettiğiniz dili seçmek için  $\blacktriangle$   $\blacktriangledown$  tuşlarına basın.

- $2$  Seçimi onaylamak için  $(0\kappa)$  düğmesine basın.
- 3 **Country (Ülke)** veya **Time Zone (Saat Dilimi)** seçmek için ▲ ▼ tuşlarına, **Country (Ülke)** veya **Time Zone (Saat Dilimi)** moduna girmek için ▶ tuşuna basın.

## **Dikkat**

Yanlış bir ülke seçerseniz, kanal rakamı ülkenizin standardına uymaz ve hizmetlerin tümünü veya bir bölümünü alamayabilirsiniz.

### **Not**

Dil, Ülkeden bağımsız olarak seçilebilir.

4 Tercih ettiğiniz **Country (Ülke)** veya **Time Zone'u (Saat Dilimi)** seçmek için  $\blacktriangle$   $\blacktriangledown$  tuşlarına, seçiminizi onaylamak için (ok) tuşuna basın.

5 Kullanılabilir analog ve dijital kanalları taramak üzere **Service Scan'i (Hizmet Tarama)** seçmek için ï tuşuna basın.

6 Kurulumu başlatmak için  $(0K)$  düğmesine basın.

## **Not**

Dijital kanal algılanmazsa, analog moda geçmek için (A/D) tuşuna basın.

### $\oplus$  **Not**

Herhangi bir zamanda fabrika varsayılan ayarlarına sıfırlamak isterseniz, TV setinin yan tarafındaki **MENU** tuşunu 5 saniye basılı tutun. Ekranda bir menü görüntülenir. TV'yi ilk kez açıyormuşsunuz gibi 1 ile 5 arasındaki adımları tekrarlayın. Bu işlem, hem Dijital hem de Analog modu fabrika varsayılan ayarlarına sıfırlar.

# 8 Başlıktaki bilgileri anlama

Dijital bir program seçtiğinizde, ekranın üst kısmında birkaç saniye boyunca bilgi başlığı görüntülenir.

#### **8.1 Başlık açıklaması**

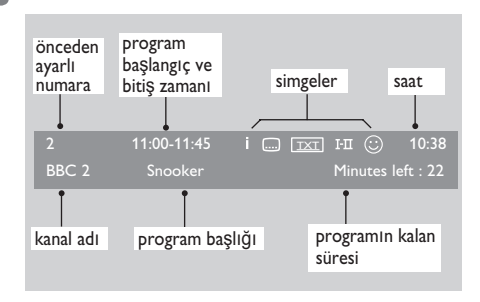

Başlıkta geçerli programın önceden ayarlı numarası, kanal adı, program süresi, yayın saati, program başlığı ve kalan süresiyle ilgili bilgiler bulunur.

#### **8.2 Simgelerin açıklaması**

- **i** Bu programla ilgili daha fazla bilgi vardır : Görüntülemek için tuşuna bir kez ve kaldırmak için ikinci kez basın.
- $\Box$ Altyazı kullanılabilir : Altyazı görüntülemek isterseniz, wuşuna veya (<sup>OPTION</sup>) tuşuna basıp seçenekler menüsüne erişin ve altyazıları seçin.
- TXT Dijital modda Analog Teleteks bulunduğunu gösterir.
- III Başka diller mevcuttur ve seçenekler menüsünden seçilebilir. Ayrıca,  $(F\mathbb{I})$  tuşuna basarak başka diller seçebilirsiniz.
- $\odot$  Bu simgenin rengi (kırmızı, yeşil, sarı veya mavi) seçili Favourite (Sık İzlenen) listesini gösterir.

### **Note**

Program henüz etkinleştirilmemiş sık izlenen listelerinden birinde veya birkaçında kayıtlıysa, beyaz bir  $\odot$  simgesi görüntülenir.

## 9 Hizmet listeleri

## **9.1 Rearrange services (Hizmetleri yeniden düzenle)**

Bu menü, kayıtlı dijital kanalların ve radyo istasyonlarının sırasını değiştirmenize olanak verir.

MENU 1 Dijital modda, **(DIGITAL)** tuşuna basıp ayar menüsünü görüntüleyin.

**2**  $\bullet$  tuşunu kullanarak **Installation (Kurulum)** seçeneğini belirleyin ve Æ tuşuna iki kez basıp **Service lists (Hizmet listeleri)** menüsünü seçin.

Setup 11:28 nstallation Service lists **Sexual Accepts** Services Service setup View new TV channels Test reception Listen to new Radio stations Manage service lists  $\overline{O}$  $\bullet$  $\ddot{\mathbf{o}}$ O Close  $\bullet$ 

<sup>3</sup> ▲ ▼ tuşlarını kullanarak **Rearrange services (Hizmetleri yeniden**  düzenle) seçeneğini belirleyin ve ▶ tuşuna basın.

Setup 11:28 **Installation** Rearrange services  $\bigcirc$  $1$   $2$   $-$ View new TV channels 3 \_ Listen to new Radio stations 4 \_ 5 \_ 6 \_ 7 \_ 8 \_ 9 \_Change preset location of service  $\ddot{\mathbf{o}}$  $\bullet$  $\ddot{\mathbf{O}}$ O Close  $\bullet$  $4 \blacktriangle \blacktriangledown$  tuşlarını kullanarak değiştirmek istediğiniz kanalı seçin.

- $\overline{5}$  Etkinleştirmek için  $(0K)$  tuşuna basın. Seçili kanalı kaldırmak isterseniz, kırmızı tuşa basın.
- 6 Yeni kanal numarasını seçin  $($
- $7$  Onaylamak için  $(0K)$  tuşuna basın. Değiştirme işlemi tamamlanır.
- 8 Tüm kanallar istenen sırada olana kadar 4 ile 7 arasındaki işlemleri tekrarlayın.
- 9 Bir önceki menüye geri dönmek için

Í tuşuna basın.

MFNU 10 Menüden çıkmak için @GTA) tuşuna basın.

**9.2 View new TV channels (Yeni TV kanalları izle) veya Listen to new Radio stations (Yeni Radyo istasyonları dinle)**

Bu menü, ilk kurulumun ardından yayıncı tarafından açılan yeni TV kanalları veya yeni radyo istasyonları olup olmadığını kontrol etmenize olanak verir.

- 1 Dijital modda, (DIGITAL) tuşuna basıp ayar menüsünü görüntüleyin.
- $2 \blacktriangledown$  tuşunu kullanarak Installation (Kurulum) seçeneğini belirleyin ve Æ tuşuna iki kez basıp **Service lists (Hizmet listeleri)** menüsünü seçin.
- $\bullet\$   $\bullet\$  tuşlarını kullanarak **View new TV channels (Yeni TV kanalları izle)** veya **Listen to new Radio station (Yeni Radyo istasyonu dinle)** seçeneğini belirleyin.

4 Yeni hizmetler varsa,  $\triangleright$  tuşuna basıp listeye girin ve ▲ ▼ tuşlarını kullanarak listede ilerleyin.

 $\overline{5}$  Bir önceki menüye geri dönmek için  $\triangleleft$ tuşuna basın.

MENU 6 Menüden çıkmak için (DIGITAL) tuşuna basın.

# 10 Hizmet ayarları

#### **10.1 Add new services (Yeni hizmetler ekle)**

Bu menü, ilk kurulumun ardından yayıncı tarafından açılan yeni TV kanallarını veya radyo istasyonlarını aramanıza olanak verir.

- **MENI** 1 Dijital modda, **(DIGITAL)** tuşuna basıp ayar menüsünü görüntüleyin.
- $2 \nabla$  tuşunu kullanarak kurulumu seçin ve  $\blacktriangleright$  tuşuna basın.

## 3 **Service setup (Hizmet ayarları)**

seçeneğini belirleyin (v) ve ► tuşuna basın.

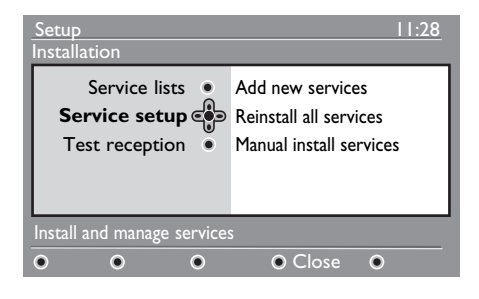

 $4 \rightarrow$  tuşuna basıp yeni hizmetler ekleyin ve (0K) tusuna basarak kurulumu etkinlestirin.

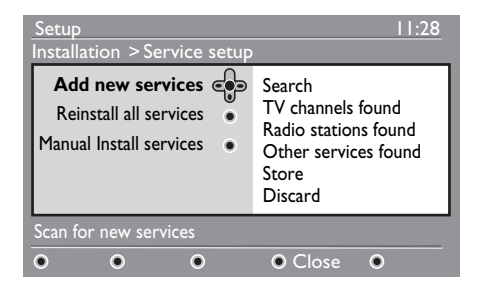

Arama başlar; yalnızca yeni kanallar kaydedilir ve kanal listesi menüsüne eklenir. Kurulum işleminin tamamlanan kısmının yüzdesi ve bulunan kanalların sayısı görüntülenir. Arama tamamlanınca, (<sup>0K</sup>) tuşuna basıp yeni hizmetleri kabul edin.

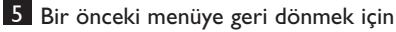

Í tuşuna basın.

6 Menüden çıkmak için (DIGITAL) tuşuna basın.

**MENU** 

#### **10.2 Reinstall all services (Tüm hizmetleri yeniden kur)**

Bu menü, tüm dijital TV kanallarını ve radyo istasyonlarını yeniden kurmanıza olanak verir.

- **MENU** 1 Dijital modda, (DIGITAL) tuşuna basıp ayar menüsünü görüntüleyin.
- $2 \nabla$  tuşunu kullanarak kurulumu seçin ve  $\blacktriangleright$  tusuna basın.
- 3 **Service setup (Hizmet ayarları)** seçeneğini belirleyin (v) ve  $\blacktriangleright$  tuşuna basın.
- 4 Reinstall all services (Tüm hizmetleri yeniden kur) seçeneğini belirleyin (▼) ve  $\blacktriangleright$  tuşuna basın.

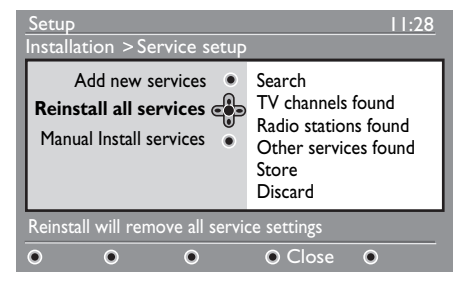

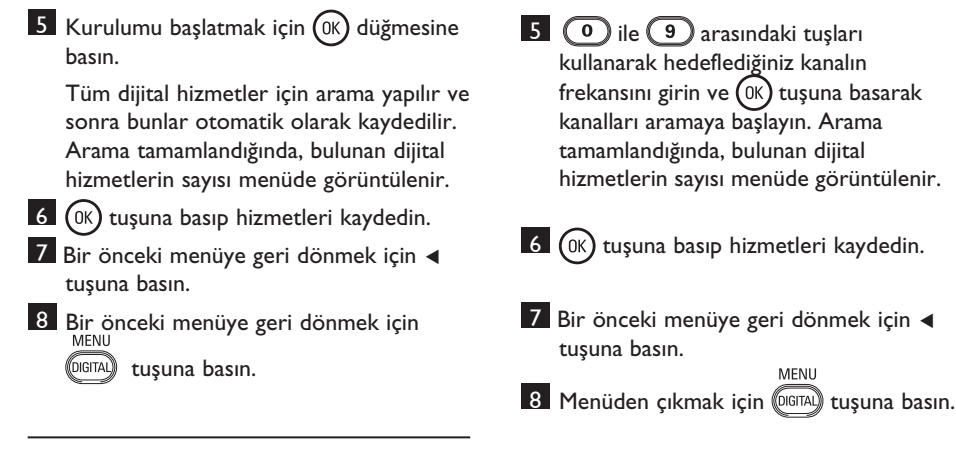

#### **10.3 Manual install services (Hizmetleri el ile kur)**

Bu menü, hedeflediğiniz kanalın frekansını tuşlayarak hizmetleri el ile taramanıza olanak verir.

MENI. 1 Dijital modda, **(DIGTAL)** tuşuna basıp ayar menüsünü görüntüleyin.

- $2 \nabla$  tuşunu kullanarak kurulumu seçin ve  $\blacktriangleright$  tusuna basın.
- 3 **Service setup (Hizmet ayarları)** seçeneğini belirleyin (v) ve ► tuşuna basın.

4 **Manual install services (Hizmetleri el ile kur)** seçeneğini belirleyin (▼) ve  $\blacktriangleright$  tuşuna basın.

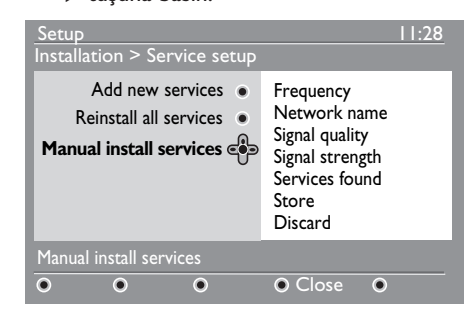

# 11 Test reception (Test alımı)

Bu menü, anteninizden aldığınız sinyalin gücünü kontrol etmenize olanak verir.

- **MENU** 1 Dijital modda, *(DIGITAL)* tuşuna basıp ayar menüsünü görüntüleyin.
- **2**  $\bullet$  tuşunu kullanarak **Installation (Kurulum)** seçeneğini belirleyin ve ▶ tuşuna basın.

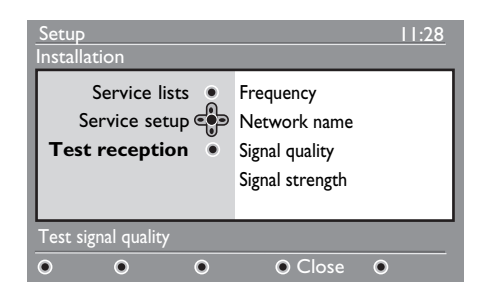

- $3$  v tuşunu kullanarak Test reception **(Test alımı)** seçeneğini belirleyin ve ▶ tuşuna basın. Mevcut program frekansını, ağ adını, sinyal kalitesini ve gücünü gösteren bir mesaj alırsınız.
- $4 \rightarrow$  tuşunu kullanarak Frequency (Frekans) yuvasına girin ve  $\binom{0}{0}$  ile  $\binom{9}{0}$ arasındaki tuşları kullanarak test etmek istediğiniz dijital kanalın frekansını girin. Æ tuşunu kullanarak bir sonraki karakter alanına gidin.

 Test alımı sinyal gücünün aslında zayıf olduğunu gösterirse, anteni geliştirmeyi, yenilemeyi, ayarlamayı veya güncellemeyi deneyebilirsiniz. Ancak en iyi sonucu elde etmek için uzman bir anten montajcısıyla görüşmeniz tavsiye edilir.

- **5** Frekansı girdikten sonra,  $(\alpha)$  tuşunu kullanarak Frequency (Frekans) yuvasından çıkın.
- 

6 Bir önceki menüye geri dönmek için $\triangleleft$ tuşuna basın.

**MFNI** 7 Menüden çıkmak için (DIGITAL) tuşuna basın.

# 12 Preferences (Tercihler)

Bu menü, tercih ettiğiniz dili seçmenize veya konumda (ülke ve saat dilimi) değişiklikler yapmanıza olanak verir.

- MENIL 1 Dijital modda, <sup>(DIGITAL</sup>) tuşuna basıp ayar menüsünü görüntüleyin.
- **2 v** tuşunu kullanarak **Preferences (Tercihler)** seçeneğini belirleyin ve ▶ tuşuna basın.

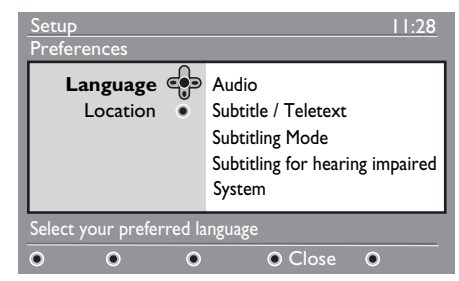

- 3 **Language (Dil)** veya **Location (Konum)** seçeneğini belirleyin (▼) ve ▶ tuşuna basın.
- 4 A v tuşlarını kullanarak bir ayar seçin ve  $\blacktriangleright$  tuşuna basıp alt menüye girin.

Ayarınızı yapın ve  $(0K)$  tuşuna veya  $\blacktriangleleft$ tuşuna basıp menüden çıkın.

MFNU

5 Bir önceki menüye geri dönmek için

- $\blacktriangleleft$  tusuna basın.
- 6 Menüden çıkmak için (DIGITAL) tuşuna basın.

### **Varsayılan dil ayarları**

- **Ses** : Ses dilini seçmek içindir.
- **Altyazı/Teleteks** : Altyazı/teleteks dilini seçmek içindir.
- **Altyazı modu** : Off (kapalı), on (açık) veya auto (otomatik) (altyazı, yalnızca orijinal ses yayını varsa görüntülenir).
- **İşitme bozukluğu olanlar için altyazı**: İşitme bozukluğu olanlar için özel altyazıları etkinleştirin veya devre dışı bırakın (yayıncı tarafından kullanıma açılmışsa).
- **Sistem** : Menü dilini seçmek içindir.

## **Not**

Herhangi bir nedenle yanlış dil seçtiyseniz ve televizyonu çalıştıran seçili dili anlamıyorsanız, tercih ettiğiniz dile geri dönmek için aşağıdakileri yapın.

- Ekranda menüden çıkmak için @ tuşuna basın.
- Menüyü görüntülemek için @ tuşuna tekrar basın.
- Menüde ikinci öğeyi seçmek için  $\blacktriangledown$  tuşuna, sonraki menü düzeyine girmek için  $\blacktriangleright$  tuşuna basın.
- tuşuna tekrar basın ve v tuşunu kullanarak beşinci menü öğesini seçin.
- tuşuna basıp sonraki menü düzeyine girin.
- Doğru dili seçmek için  $\blacktriangle \blacktriangledown$  tuşlarını kullanın.
- Seçimi onaylamak için  $(0K)$  düğmesine basın.
- Ekranda menüden çıkmak için  $\frac{\text{MENU}}{\text{MENU}}$  tuşuna basın.

#### **Konum ayarları**

• **Country (Ülke)** : Bulunduğunuz ülkeyi secmek icindir.

## **Dikkat**

Yanlış bir ülke seçerseniz, kanal rakamı ülkenizin standardına uymaz ve hizmetlerin tümünü veya bir bölümünü alamayabilirsiniz. Dilin Ülkeden bağımsız olarak seçilebileceğini unutmayın.

• **Time zone (Saat dilimi)** : Bulunduğunuz saat dilimini seçmek içindir.

# 13 Access restrictions (Erişim kısıtlamaları)

Bu menü, dijital kanalların erişim kısıtlamalarını ayarlamanıza olanak verir.

- 1 Dijital modda, *(DIGITAL)* tuşuna basıp ayar menüsünü görüntüleyin.
- **2**  $\bullet$  tusunu kullanarak **Access restriction (Erişim kısıtlaması)** seçeneğini belirleyin ve  $\blacktriangleright$  tuşuna basın.
- **3** ► tuşuna basıp Set pin code  **protection (Pin kodu korumasını ayarla)** menüsüne girin.

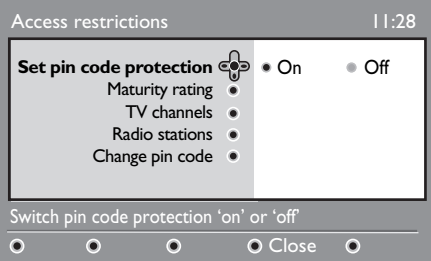

4 Í Æ tuşlarını kullanarak **On (Açık)** seçeneğine ayarlayın ve  $(0K)$  tuşuna basıp menüden çıkın. Daha sonra diğer ayarlara erişebilirsiniz.

## **Uyarı**

Herhangi bir erişim kısıtlaması türünü kullandığınızda, kayıt için program zamanlarken pin kodunu girmeniz gerekir.

5 Bir önceki menüye geri dönmek için

- Í tuşuna basın.
- MFNU 6 Menüden çıkmak için **(DIGITAL)** tuşuna basın.
- **Olgunluk derecelendirmesi** : Kanalı kilitlemek için tercih ettiğiniz derecelendirmeyi seçin. Olgunluk derecelendirmesi, yalnızca yayıncı programla birlikte veri sağlarsa belirli programları engeller.
- **TV kanalları**: Kilitlemek istediğiniz TV kanalını seçin ve  $(0K)$  tuşuna basın.
- **Radyo istasyonu**: Kilitlemek istediğiniz radyo istasyonunu seçin ve  $(0K)$  tuşuna basın.
- Pin kodunu değiştir: ► tuşuna basıp menüye girin. Ekrandaki yönergeleri izleyerek erişim kodunuzu değiştirin. Varsayılan pin kodu 1234'tür. Kişisel kodunuzu unutursanız, 0711 evrensel kodunu girip varsayılan pin koduna (1234) sıfırlayabilirsiniz.

## **Not**

TV'de, Genel Arabirim (CI) yuvası vardır (bkz. sayfa 26). Bu CI modülü, Pay TV gibi hizmet sağlayıcılara veya diğer hizmet sağlayıcılara abone olduğunuzda alınabilir. CI modülü TV setiyle birlikte verilmez.

CI modülü takıldığında, Access Restrictions (Erişim Kısıtlamaları) menüsünde CI Access Restrictions (CI Erişim Kısıtlamaları) gösterilir. CI modülü ekrandaki mesaj ve metinlerden sorumludur. Arıza durumunda veya olağandışı bir durumda CI (genel arabirim) servis sağlayıcınızı aramalısınız.

# 14 Favourite (Sık İzlenen) listenizi ayarlama

Bu menü, tercih ettiğiniz TV kanallarını ve radyo istasyonlarını içeren bir sık izlenen listesi oluşturmanıza olanak verir. Örneğin ailenizin her üyesi kendi sık izlediği kanal listesini oluşturabilir.

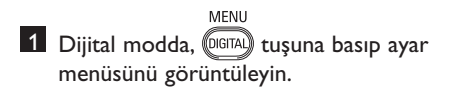

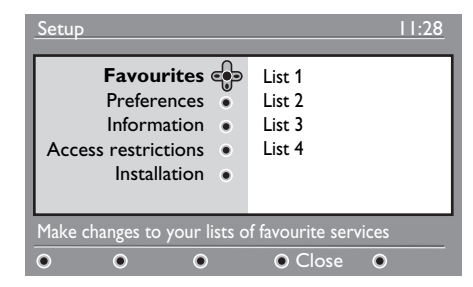

- $2 \rightarrow$  tuşuna basıp sık izlenenler listesi menüsüne girin. 4 farklı sık izlenen listesi oluşturabilirsiniz.
- $3 \triangle \triangledown$  tuşlarını kullanarak Favourite (Sık İzlenen) listenizi seçin : **List 1 (Liste 1), List 2 (Liste 2), List 3 (Liste 3)** veya **List 4 (Liste 4)**; sonras ► tuşuna basın.
- 4 A v tuslarını kullanarak bir ayar seçin ve  $\blacktriangleright$  tuşuna basıp alt menüye girin.
- **Name (Ad)** :< b tuslarını kullanarak ad görüntü alanında (16 karakter) ilerleyin ve P + / – tuşlarına basarak karakterleri seçin. Herhangi bir karakteri düzenlemek için (PP) tuşunu kullanın. Ad girilince, (0K) tuşuna basıp menüden çıkın.
- **Select TV channels (TV kanalları seç)** : ▲ ▼ tuşlarını kullanarak sık izlenen TV kanallarınızı seçin ve  $(0K)$  tuşuyla onaylayın. Çıkmak için ◀ düğmesine basın.
- **Select radio stations (Radyo istasyonları seç)** :  $\triangle$  **v** tuşlarını kullanarak sık dinlenen radyo istasyonlarınızı seçin ve  $(0K)$  tuşuyla onaylayın. Çıkmak için < düğmesine basın.
- **Add all services (Tüm hizmetleri ekle)** : Tüm hizmetleri sık izlenen listenize eklemek isterseniz  $(0K)$  tuşuna basın.
- **Remove all services (Tüm hizmetleri kaldır)** : Tüm hizmetleri sık izlenen listenizden kaldırmak isterseniz tuşuna basın.
- 5 Bir önceki menüye geri dönmek için < tuşuna basın.
- MENU 6 Menüden çıkmak için (DIGITAL) tuşuna basın. Sık izlenen listenizi, seçenekler menüsünden seçebilirsiniz (sonraki sayfaya bakın).

# 15 Information (Bilgi)

Bu menü, yazılım sürümü ve yeni yazılımın kurulumuyla ilgili bilgiler verir.

**MENL** 1 Dijital modda, (DIGITAL) tuşuna basıp ayar menüsünü görüntüleyin.

 $2 \blacktriangleright$  tuşunu kullanarak bilgileri seçin ve  $\blacktriangleright$ tuşuna iki kez basın.

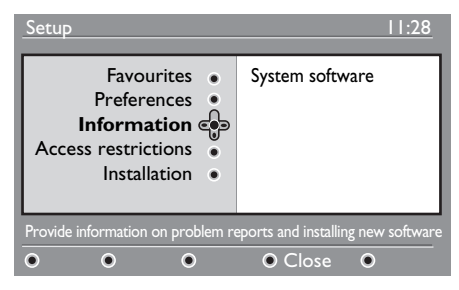

Yazılım sürümü görüntülenir.

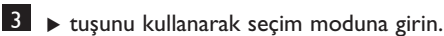

4 Í Æ tuşlarını kullanarak **Yes (Evet)** veya **No (Hayır)** modunu seçin. Kanalsız yükleme özelliğiyle, dijital TV'nizin yazılım güncellemelerini otomatik olarak kabul etmek için menüyü etkinleştirebilirsiniz. Normalde ürün, güncelleme olup olmadığını bekleme modundayken algılar. Televizyonu bir sonraki açışınızda, ekranda yeni yazılım bulunduğunu belirten bir mesaj görüntülenir. (0K) tuşunu seçerseniz yazılım yüklemesi etkinleşir.

 Yazılım yükleme menüsünde, yazılımın açıklamasıyla birlikte yüklemenin tarihi ve saati gösterilir. Bu özellik belirli menüleri, işlevleri güncelleyebilir veya yeni özellikler ekleyebilir, ancak TV'nin genel çalışma biçimi değişmez. Kabul edilen yükleme, belirlenen saatte ve tarihte gerçekleşir.

## **Not**

Yüklemenin gerçekleşebilmesi için beklenen zamanda TV bekleme moduna alınmalıdır.

### **Yeni yazılımı Kanalsız Yükleme**

Yeni bir yazılım bulunduğunda, her zaman yazılımı kabul etmeniz ve yüklemeniz önerilir.

• Yeni bir yazılım bulunursa, TV'yi açtığınızda bir mesaj görürsünüz. Menüde yüklemenin tarihini ve süresini belirten bir mesaj gösterilir. İlerlemek için (0K) düğmesine basın.

 **Önemli** : Yükseltme işleminin gerçekleşebilmesi için TV'nizi bekleme modunda bırakın. Cihazın fişini çekmeyin.

• Yeni yazılım yüklenirken bir sorun oluşursa, sonraki zamanlanmış yazılım yüklemesiyle ilgili bilgilendirilirsiniz.

 TV'nizi normal şekilde kullanmaya devam etmek için  $(0K)$  tuşuna basın.

- Yükleme işlemi başarılı olursa bir tebrik mesajı görüntülenir. Kabul etmek için düğmesine basın. Yeni yazılım ve yükseltme yönergelerini şu web sitesinden de alabilirsiniz : www.philips.com.
- 5 Bir önceki menüye geri dönmek için Í tuşuna basın.
- **MENL** 6 Menüden çıkmak için (DIGITAL) tuşuna basın.

# 16 Options (Seçenekler) menüsünü kullanma

Bu menü, şu özelliklere doğrudan erişim sağlar: sık izlenen listesi, dil seçimi ve diğer bazı seçimler.

1 Dijital modda, beyaz (PFTON) tuşuna basıp seçenekler menüsünü görüntüleyin.

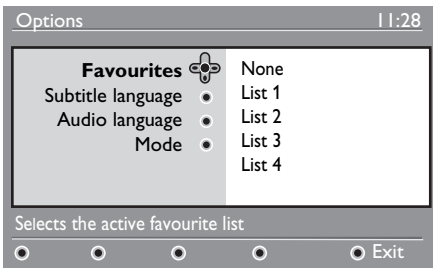

2 A v tuşlarını kullanarak bir ayar seçin ve ► tuşuna basıp alt menüye girin.

**Favourites (Sik İzlenenler)** :  $\triangle$   $\blacktriangledown$ tuşlarını kullanarak sık izlenen listenizi seçin ve  $(0K)$  tuşuyla onaylayın.

## **Not**

 "None" (yok) seçeneği, sık izlenen listesini devre dışı bırakır. Sık izlenen listenizi oluşturmak için bkz. sayfa 21.

Subtitle language (Altyazı dili) : **A**  $\blacktriangledown$ tuşlarını kullanarak dili geçici olarak değiştirin ve  $(0K)$  tuşuyla onaylayın.

- **Audio language (Ses dili)** : Ses dilini geçici olarak değiştirmek içindir. Ses ve altyazı dillerini kalıcı olarak değiştirmek için Preferences (Tercihler) menüsünü kullanın (bkz. sayfa 19).
- **Mode (Mod)** : Ses veya video olmadan yalnızca radyo istasyonlarını, TV kanallarını veya hizmetleri seçebilirsiniz.
- $\bigoplus$  **Not** (yalnızca İngiltere için) TV listesi hem radyo istasyonlarını hem de TV kanallarını içerebilir.
- **Banner duration (Başlık süresi)** : Başlığın görüneceği süreyi seçmek içindir.
- 3 Menüden çıkmak için beyaz (OPTION) tuşuna basın.

# 17 TV Rehberi

TV rehberi, aynen gazetede veya TV dergisinde olduğu gibi, dijital programların tam listesini görüntülemeniz için size hızlı ve kolay bir yol sağlayan Elektronik Program Rehberidir. Dijital program listesinde gezinebilir ve programlarla ilgili ayrıntılı bilgi alabilirsiniz. Ayrıca dijital bir kanaldan kayıt yapması için TV'yi programlayabilirsiniz.

FPG 1 Dijital modda, (m) rehberini görüntüleyin :

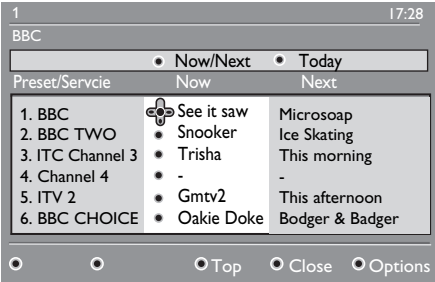

Seçili sık izlenen listesindeki tüm dijital programların listesi görüntülenir.

- <sup>2</sup> ▼ tuşunu kullanarak Preset/service  **(Önceden ayarlı/hizmet)** listesine girin veya  $\blacktriangleright$  tuşuna basıp **Today (Bugün)** listesine erişin.
- <sup>3</sup> ← **b** tuşlarını kullanarak bir program seçin.
- 4 TV rehberi özellikleri, ekranın alt kısmında görüntülenir. Kırmızı, yeşil, sarı, mavi veya beyaz tuşları kullanarak bunları etkinleştirin.
- **Top (Üst)** (sarı tuş) : Doğrudan listenin en üstüne gitmek içindir.
- **Close (Kapat)** (mavi tuş) : TV rehberinden çıkmak içindir.
- **Options (Seçenekler)** (beyaz tuşu) : Bu menüyle, sık izlenen listenizi, modu veya temaları seçebilirsiniz. Temalar ilgi alanlarıdır; örneğin yalnızca şunların görüntülenmesini isteyebilirsiniz : dram, haberler, film, ...
- 5 Seçili programla (varsa) ilgili daha fazla bilgi görüntülemek isterseniz tuşuna basın.
- 6 Menüden çıkmak için  $\overline{CD}$  tuşuna basın.

# 18 Dijital teleteks (MHEG)

#### **Yalnızca İngiltere'de kullanılabilir**

Dijital teleteks hizmetleri analog teleteksten oldukça farklıdır. Dijital teleteks hizmetine geçiş yaptığınızda gördüğünüz resimler, yayıncının kararına göre düzenlenen ve kontrol edilen grafikler ve metinler içerir. Başka herhangi bir kanal gibi seçtiğiniz bazı dijital kanallar, özel teleteks hizmetleri sunar. Ayrıca bazı dijital kanallar, yayınlanan programla ilgili bilgiler verir (ekranda mesaj veya yönerge görüntülenebilir).

Bazı durumlarda Dijital metin veya etkileşimli servisler altyazılara göre öncelikli olabilir. Bu, altyazılı yayın yapan kanalda Dijital metin veya etkileşimli servislerden çıkıldığı zaman altyazıların otomatik olarak görünmemesine neden olabilir. Böyle durumlarda altyazılar, uzaktan kumanda üzerindeki <sup>(OPTION</sup>) tusuyla geçiş yapılarak veya kanal değiştirilerek başlatılabilir.

- 1 Dijital teleteksi kullanmak için ekrandaki yönergeleri izleyin.
- 2 Hizmete bağlı olarak, $\blacktriangle \blacktriangleright \blacktriangle \blacktriangleright$  (imleç  $t$ uşları),  $\bullet \bullet \bullet \bullet$  (renk tuşları), (Teleteks Açma/Kapatma tuşu) ve  $\overline{b}$ azen  $\overline{()}/\overline{()}$  sayı tuşlarını kullanmanız istenebilir.

## **Not**

Teleteks modundan çıkabilmeniz için Dijital Teletekste renkli tuş bağlantıları yoksa, bunun yerine (CANCEL) tuşunu kullanın.

3 Teleteksi izledikten sonra P + / düğmeleriyle başka bir kanal seçin veya resme dönmek için ekrandaki yönergeleri izleyin.

Teleteks hizmetine bağlantılar içeren bir dijital kanala geçiş yaptığınızda, teleteks işlevini etkinleştirmek için arka planda yazılım yüklenir. Yazılım yüklemesinin tamamlanmasına izin vermek için tuşuna basmadan önce bir süre beklemeniz gerekir. Yükleme tamamlanmadan önce tuşuna basarsanız, teleteks ekranı görüntülenene kadar kısa bir gecikme olur.

Dijital teletekste gezinirken, sayfa kısa bir gecikmeden sonra yüklenir. Genellikle sayfada size ilerlemeyi gösteren bir istem veya mesaj yayınlanır.

## **Dijital modda Analog teleteks Not**

#### **Tüm ülkelerde kullanılabilir**

- Dijital teleteks hizmetlerinin olmadığı yerlerde dijital kanalda TXT simgesini görürseniz, bu Dijital modda Analog Teleteks bulunduğunu gösterir.
- Analog teletekse erişmek için  $\textcircled{\textsf{F}}$  tuşuna basın.

### **Not**

Kurulum sırasında ülke olarak **UK** (İngiltere) seçilirse,  $\textcircled{3}$  tuşunu en az 3 saniye basılı tutun.

• Analog Teleteks işlevlerini kullanmak için bkz. sayfa 38 ve 39.

# 19 Conditional Access Module (CAM) (Koşullu Erişim Modülü)

**Conditional Access Module (Koşullu** 

**Erişim Modülü)** (CAM) menüsü, CAM'de bulunan işlevlere erişim sağlar. Modül, TV'nin arka tarafında (aşağı dönük olarak) bulunan Genel Arabirim (CI) yuvasına takılabilir.

## $\oplus$  **Not**

Bu Genel Arabirim (CI) modülü TV setiyle birlikte verilmez. Yalnızca Pay TV gibi hizmet sağlayıcılara veya diğer hizmet sağlayıcılara abone olduğunuzda alınabilir.

## **ÖNEMLİ**

Modülü takıp çıkarmadan önce mutlaka TV'yi kapatın.

## **CAM'yi takma**

1 TV'yi kapatın.

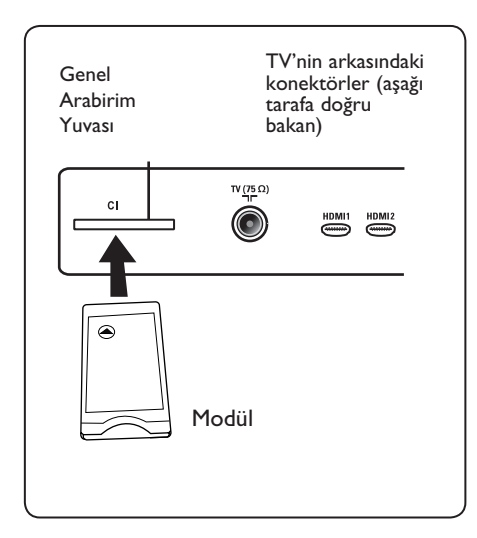

- 2 Bazı modüller, görüntü kartıyla birlikte sağlanır. Bu tür bir modül kullanırken, önce görüntü kartını modüle takın. Modül yuvasına takmadan önce, görüntü kartının üzerindeki okun modülün üzerindeki oka dönük olduğundan emin olun.
- 3 Modülü TV'deki Ortak Arabirim (CI) yuvasına takın.

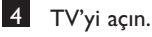

5 Ayar menüsünü görüntülemek için **DIGITAL** tuşuna basın.

- 6 ï tuşunu kullanarak **Access restriction (Erişim kısıtlaması)** seçeneğini belirleyin ve > tuşuna basın.
- 7 Æ tuşuna basıp **Conditional Access Module (Koşullu Erişim Modülü)** menüsüne girin.
- 8 Ekranda belirtildiği gibi CAM işlevlerine erişmek için  $(0K)$  düğmesine basın.

## **ÖNEMLİ**

Herhangi bir modül takılmazsa veya modül doğru şekilde takılmazsa, Conditional Access Module (Koşullu Erişim Modülü) menüsü görüntülenmez. (Modül taktıysanız, yukarıda 2. adımda belirtildiği gibi yerine doğru şekilde sıkıca oturduğundan emin olun).

Şimdi ekranda görüntülenen işlevler, ülkenizde seçili Koşullu Erişim Modülü içeriklerine bağlıdır. Modülle birlikte gönderilen yönergelere bakın veya satıcınıza başvurun.

20 Analog programları otomatik olarak ayarlama

Bu menü, bölgenizde bulunan tüm analog programları otomatik olarak aramanıza olanak verir.

Tüm analog programları otomatik olarak aramadan önce, TV'nin analog modda olduğundan emin olun. Dijital modda ise analog moda girmek için (Analog / Dijital) tuşuna basın.

MENU

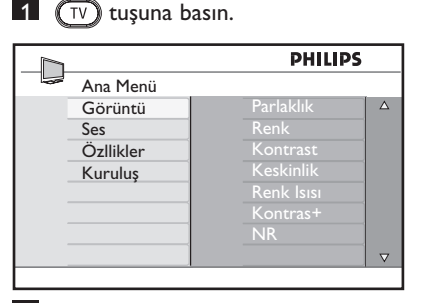

<sup>2</sup> ▲ / ▼ tuşuna üst üste basarak **Install'u (Yükle)** seçin ve ▶ / (0K) tuşuna basarak **Install (Yükle)** menüsüne girin.

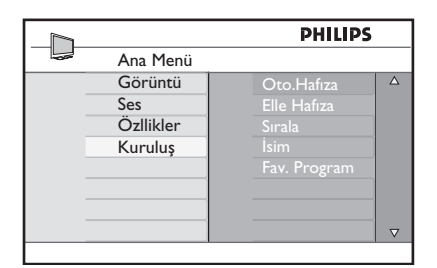

**3**  $\bullet$  tuşuna üst üste basarak Auto  **Store'u (Otomatik Kaydet)** seçin ve  $\blacktriangleright$  / ( $\circledcirc$ ) tuşuna basarak kanalları otomatik olarak arama işlemini başlatın. Mevcut tüm TV kanalları kaydedilir. Bu işlem birkaç dakika sürecektir. Ekranda aramanın ilerlemesi ve bulunan kanal sayısı görüntülenir.

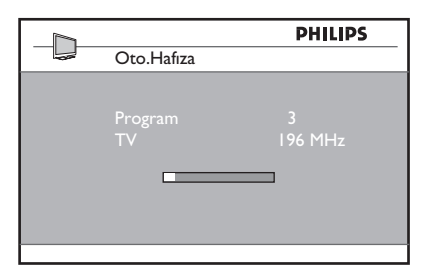

## **ÖNEMLİ**

Aramayı tamamlanmadan önce kesmek veya aramadan çıkmak için  $\widehat{(\gamma)}$  tuşuna basın. Otomatik kayıt sırasında aramayı keserseniz, hiçbir kanal kaydedilmez. Kanalların kaydedilmesi için otomatik aramayı tekrar yapmanız gerekir.

## **Not**

## **ATS (Otomatik Ayarlama Sistemi) özelliği**

Verici veya kablo şebekesi otomatik sıralama sinyali gönderiyorsa, programlar doğru şekilde numaralandırılır. Böylece yükleme işlemi tamamlanır. Aksi halde, tercihinize göre programları numaralandırmak için **Sort**  (Sıralama) menüsünü kullanabilirsiniz.

## **ACI (Otomatik Kanal Kurulumu) özelliği**

ACI yayını yapan kablo sistemi veya TV kanalı algılanırsa, program listesi görüntülenir. ACI yayını yoksa, kanallar dil ve ülke seçiminize göre numaralandırılır. Sort (Sıralama) menüsünü kullanarak bunları yeniden numaralandırabilirsiniz.

## **Not**

Analog modda **Language** (Dil) veya **Country** (Ülke) seçeneğini değiştiremezsiniz. **Language** (Dil) veya **Country** (Ülke) seçeneğini değiştirmek isterseniz, Analog moddan çıkmanız ve Dijital moda girmeniz gerekir (sayfa 18'de bkz. "**Tercihler**").

# 21 Elle Hafıza

Bu menü programları birer birer kaydetmek için kullanılır.

MENI  $\blacksquare$  ( $\bar{v}$ ) tuşuna basın.

<sup>2</sup> ▲ ▼ tuşuna art arda basarak **Kuruluş**'u seçin ve  $\blacktriangleright$  / (ok) tuşuna basarak **Kuruluş** menüsüne girin.

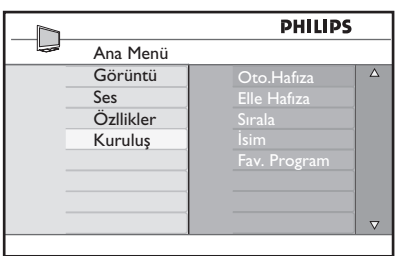

3 ï tuşuna basarak **Elle Hafıza** seçeneğini belirleyin ve  $\blacktriangleright$  / (OK) tuşuna basarak **Elle Hafıza** menüsüne girin.

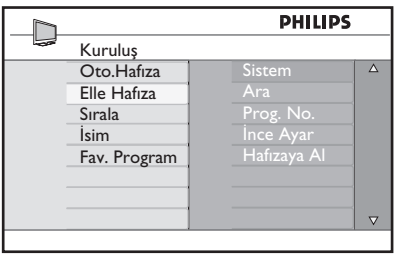

<sup>4</sup> A ▼ tuşlarına basıp, Elle Hafıza menüsündeki öğeleri seçerek ayarlayın veya etkinleştirin.

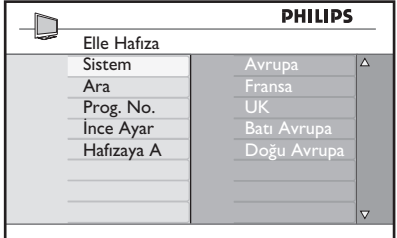

#### 5 **Sistem :**

▲ **▼** tuşlarına basarak **Avrupa**  (otomatik algılama), **Fransa** (LL' standardı),  **UK** (I standardı),  **Batı Avrupa** (BG standardı) veya **Doğu Avrupa** (DK standardı) seçeneğini belirleyin.

Seçilen sistemi onaylamak için  $\blacktriangleright$  / (ok) tuşuna basın.

## 6 **Ara :**

 $\blacktriangleright$  tuşuna basın. Arama başlar. Bir program bulununca tarama durur ve programın adı görüntülenir (varsa). Bir sonraki adıma gidin. İstediğiniz programın frekansını biliyorsanız, tuşları kullanarak bunu doğrudan girebilirsiniz (0)  $- (9)$ .

7 **Prog. No. :** 

İstediğiniz sayıyı  $(0)$  –  $(9)$  veya  $\blacktriangle$   $\blacktriangledown$  tuşlarıyla girin.

#### 8 **İnce Ayar :**

Alış tatmin edici değilse,  $\blacktriangle \blacktriangledown$  tuşlarını kullanarak ayarlayın.

## 9 **Hafızaya Al :**

Değişiklikleri kaydetmek için  $\blacktriangleright$  / (0K) tuşuna basın. Program kaydedilmiştir.

- 10 Kaydedilecek her program için 6 9 arasındaki adımları yineleyin.
- 11 Bir önceki menüye dönmek için tuşuna basın.
- MENU  $12$  Menüden çıkmak için  $\textcircled{\tiny TV}$  tuşuna basın.

# 22 Program Sıralama

Sıralama özelliği, belirli bir istasyonun program numarasını değiştirmenize olanak verir.

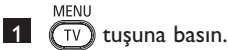

2 A /  $\blacktriangledown$  tuşuna art arda basarak **Kuruluş**'u seçin ve  $\triangleright$  / ( $\alpha$ ) tuşuna basarak **Kuruluş** menüsüne girin.

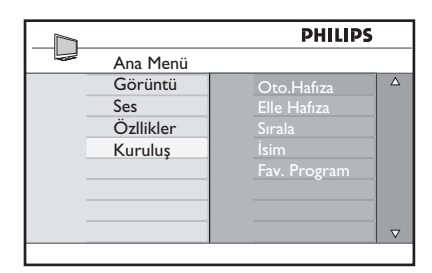

**3**  $\bullet$  tuşuna basarak **Sırala**'yı seçin ve  $\blacktriangleright$  / (0K) tuşuna basarak sıralama moduna girin.

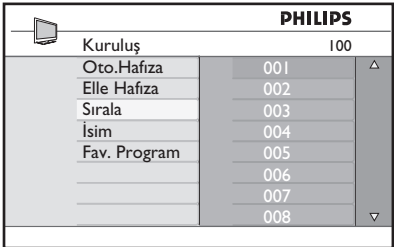

4 tuşlarını kullanarak taşımak stediğiniz program numarasını seçin ve  $\blacktriangle \blacktriangledown$ tuşunu kullanarak sıralama moduna girin (Ok imleci sola döner).

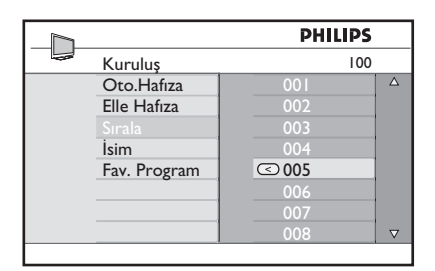

- Türkçe
- 5  $\bullet$   $\bullet$  Yeni program numarasını seçmek için < tuşlarına basın ve Í tuşuyla onaylayın. (Ok sağa döner ve sıralama tamamlanır.)

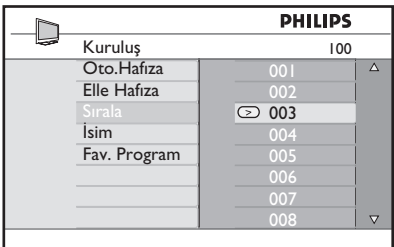

- 6 Yeniden numaralamak istediğiniz her program için 4 ve 5 adımlarını yineleyin.
- 7 Bir önceki menüye dönmek için Í tuşuna basın.
- MENU 8 Menüden çıkmak için (TV) tuşuna basın.

# 23 Kanala İsim Verme

İsterseniz, TV kanalına bir isim de verebilirsiniz.

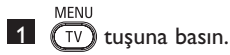

 $2 \triangle$  /  $\blacktriangledown$  tuşuna art arda basarak **Kuruluş**'u seçin ve ► / (OK) tuşuna basarak **Kuruluş** menüsüne girin.

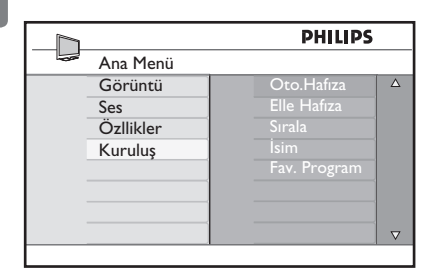

**3** v tuşuna art arda basarak **İsim** seçeneğini belirleyin ve  $\blacktriangleright$  / (ok) tuşuna basarak **İsim** moduna girin.

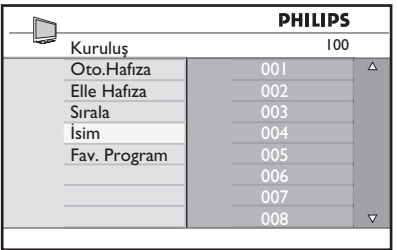

- 4 İsim vermek istediğiniz kanalı seçmek için ▲ ▼ tuşlarına basın.
- 5 İlk isim görüntüleme alanına gitmek için  $\blacktriangleright$  tuşuna basın.
- 6 Karakterleri (en çok 5 karakter) seçmek için ▲ ▼ tuşlarına basın ve isim görüntüleme alanında dolaşmak için Í Æ tuşlarını kullanın.
- **PHILIPS** Kuruluş 106 Oto.Hafıza  $\Delta$ Elle Hafıza Sırala  $\frac{004}{005}$  **z** Fav. Program006 007  $\triangledown$ 008
- 7 İsim, TV ekranının sol üst köşesinde görünene kadar  $\blacktriangleright$  / ( $\circ\kappa$ ) tuşuna basın. İsim kaydedilmiştir.
- 8 Bir önceki menüye dönmek için < tuşuna basın.
- MENU 9 Menüden çıkmak için  $(TV)$  tuşuna basın.

**30**

# 24 Favori Programları Seçme

Bu özellik sık izlemediğiniz programları atlayıp, sadece favori programları tutmanıza olanak verir.

 **Not:** Bir program atlandıktan sonra, ona P + / - tuşu ile erişilemez. Programa sadece 0 – 9 sayı tuşlarıyla erişebilirsiniz.

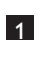

 $1 \nabla$ tuşuna basın.

 $2 \triangle$  /  $\blacktriangledown$  tuşuna art arda basarak **Kuruluş**'u seçin ve  $\triangleright$  / ( $\circ$ K) tuşuna basarak **Kuruluş** menüsüne girin.

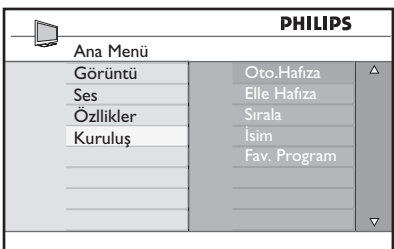

- 3 ï tuşuna basarak **Fav. Program**'ı seçin ve  $\blacktriangleright$  / (OK) tuşuna basarak **Fav. Program** listesine girin.
- 4 Atlamak istediğiniz programı seçmek için  $\triangle$  /  $\blacktriangledown$  tuşuna art arda basın.

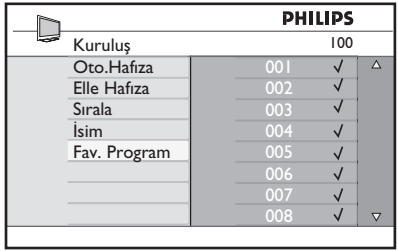

5 Programı atlamak için  $\triangleright$  /  $(\alpha)$  tuşuna basın. Programın atlandığını belirtmek üzere menünün sağındaki  $\sqrt{\ }$ simgesi kaybolur.

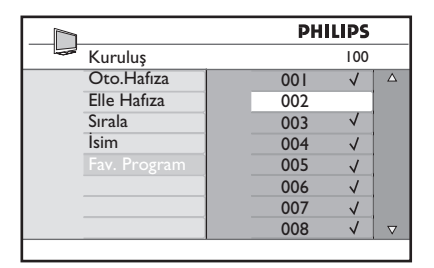

- 6 Bir önceki menüye dönmek için tuşuna basın.
- **MENII 7** Menüden çıkmak için  $(TV)$  tuşuna basın.

## **İpucu**

- Atlanan programları tekrar favori programlar listenize eklemek için 1 – 3 arasındaki adımları tekrarlayın.
- Favori programlar listenize tekrar eklemek istediğiniz atlanmış programı seçmek için  $\blacktriangle$  /  $\blacktriangledown$  tuşuna art arda basın.
- Bir programı atlamamak için  $\blacktriangleright$  / (ok) \ tuşuna basın. Programın tekrar eklendiğini belirtmek üzere  $\sqrt{\ }$ simgesi belirir.

# 25 Özellikler

### **25.1 Zamanlayıcı**

Zamanlayıcı özelliği, siz bir kanalı izlerken TV'nin belirli bir saatte başka bir kanala geçmesini sağlar. Bu özelliği, TV'nin bekleme modundan belirli bir saatte açılmasını sağlamak için alarm olarak da kullanabilirsiniz. Zamanlayıcının çalışabilmesi için TV tamamen kapatılmamalıdır. TV tamamen kapatılırsa, zamanlayıcı da devre dışı kalır.

 $\Box$  tuşuna basın.

MENU

 $2 \triangle$   $\bullet$  tuşlarına art arda basarak **Özellikler**'i seçin ve ▶/ (0K) tuşuna basarak **Özellikler** menüsüne girin.

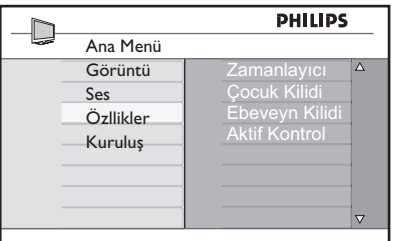

- **3** ► / (OK) tuşuna basarak **Zamanlayıcı** menüsüne erişin.
- **4 Bir Zamanlayıcı** öğesi seçmek için ▲ ▼ tuşlarına basın.

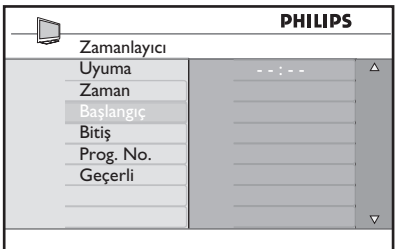

5 Zamanlayıcı ayarında düzeltmeler yapmak için **∢**, ▶, ▲, ▼ veya **0-9** sayı tuşlarını kullanın.

**Uyku** : Seçilen süre dolduğunda TV'nin bekleme moduna geçmesi için bir süre seçmek istediğinizde kullanılır. Özelliği devre dışı bırakmak için **Kapalı** seçeneğini belirleyin.

## **Not**

TV'nin Uyku moduna geçmesi için bir süre ayarlandığında, sürenin son dakikasına gelindiği zaman ekranda geri sayım başlar. Uyku moduna geçmeyi iptal etmek için uzaktan kumandanın herhangi bir düğmesine basın.

**Zaman** : Geçerli saati girin.

**Başlangıç** : Başlangıç saatini girin.

**Bitiş** : Bekleme moduna giriş saatini girin.

**Prog. No.** : Uyandırma alarmının açacağı kanalın numarasını girin.

**Geçerli** : Ayarlar şunlardır:

- **Bir kere**; tek bir alarm için,
- **Günlük**; her gün için,
- **Kapalı**; iptal etmek için.
- 6 TV'nin bekleme moduna geçmesi için uzaktan kumandanın tuşuna basın. TV, programlanan saatte otomatik olarak açılır. TV'yi açık bırakırsanız, **Başlangıç** saatinde sadece kanal değişir, **Bitiş** saatinde de bekleme moduna geçilir.

## **25.2 Ebeveyn Kilidi**

**Ebeveyn Kilidi** özelliği, çocuklarınızın belirli programları izlemesini engellemek için söz konusu kanalları kilitlemenize olanak verir.

MENI

 $\Box$   $\Box$  tusuna basın.

2 A v tuşlarına art arda basarak Özellikler<sup>'</sup>i seçin ve ▶/ (OK) tuşuna basarak **Özellikler** menüsüne girin.

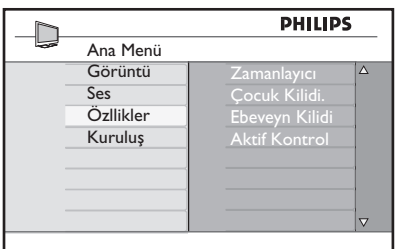

<sup>3</sup> ▲ ▼ tuşlarına art arda basarak **Ebeveyn Kilidi**'ni seçin ve  $\triangleright$  / ( $\circ$ K) tuşuna basarak **Ebeveyn Kilidi** moduna girin.

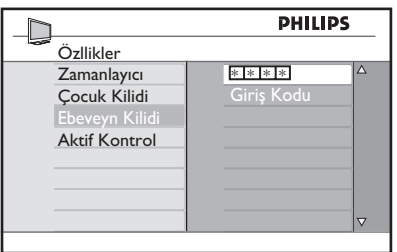

- 4 **0-9** sayı tuşlarını kullanarak **0711** erişim kodunu tuşlayın. **Yanlış** mesajı görüntülenir. **0711** erişim kodunu tekrar tuşlayın.
- 5 TV sizden kodu değiştirmenizi ister. **0-9** sayı tuşlarını kullanarak kendi istediğiniz 4 basamaklı kodu girin ve yeni kodu onaylayın. Yeni kod onaylandıktan sonra, **Ebeveyn Kilidi** menüsü görüntülenir.

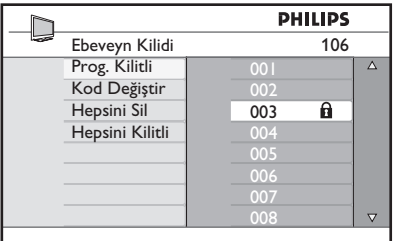

Ebeveyn Kilidi işlevlerine erişmek ve bunları etkinleştirmek için **Ebeveyn Kilidi** menüsünde, ▲, ▼, ◀, ▶, sayı tuşlarını ve<br>MENU tuşlarını kullanın.  $\sqrt{T}V$ 

## **Ayarların açıklaması:**

#### **Program Kilitli**

Tek tek programları kilitleyebilirsiniz. ▶ tuşuna basarak **Program Kilitli** moduna girin, A v tuşlarına basarak kilitleyeceğiniz veya kilidini açacağınız programı seçin. Seçtiğiniz programı kilitlemek veya programın kilidini açmak için  $\blacktriangleleft$   $\blacktriangleright$  tuşlarına basın. Kilitli kanalın numarasının yanında bir kilit simgesi + görünür. **Program Kilitli** modundan çıkmak ve **Ebeveyn Kilidi** menüsüne dönmek için  $\sum_{\text{TV}}^{\text{MEEW}}$  tuşuna basın.

#### **Kod Değiştir**

Yeni dört basamaklı kodunuzu girmek için **0-9** sayı tuşlarını kullanın ve ardından kodu tekrar girerek yeni kodu onaylayın.

#### **Hepsini Sil**

Kilitli tüm kanalların kilidini açmak için ▶ tuşuna basın.

#### **Hepsi Kilitli**

Tüm kanalları kilitlemek için ▶ tuşuna basın

## **Not**

TV'yi açıp kilitli bir programı seçerseniz, seçili kilitli kanala girmek için Erişim Kodu'nu girmeniz gerekir. Kanalın kilidini açmak için **Ebeveyn Kilidi** menüsünden **Program Kilitli**'ye gidin ve ◀ ► tuşlarına basın (kilit simgesi  $\mathbf{\Omega}$  kaybolur).

## **25.3 Çocuk Kilidi**

#### **Çocuk Kilidi** menüsünde **Açık**'ı

seçtiğinizde TV'nin yan kontrolleri kilitlenir. TV izlemelerini engellemek için uzaktan kumandayı çocuklardan saklamanız gerekir.

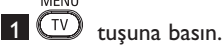

- <sup>2</sup> Özellikler'i seçmek için ▲ ▼ tuşlarına art arda basın ve **Özellikler** menüsüne girmek için  $\blacktriangleright$  / (ok) tuşuna basın.
- $3$  v tuşuna basarak Çocuk Kilidi'ni seçin ve ▶ / (OK) tuşuna basarak **Çocuk Kilidi** menüsüne erişin.

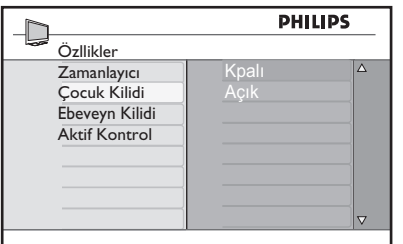

- <sup>4</sup> A ▼ tuşlarına basarak, Açık seçeneğini belirleyip kilitleyin veya **Kapalı** seçeneğini belirleyip kilidi açın.
- 5 Æ / **Açık** veya **Kapalı** seçeneğini etkinleştirmek/devre dışı bırakmak için
- 6 Bir önceki menüye dönmek için  $\blacktriangleleft$  tuşuna basın.
- MENII 7 Menüden çıkmak için (TV) tuşuna basın.

### **25.4 Aktif Kontrol**

**R**esim ayarını, sinyal ne olursa olsun, sürekli en iyi görüntü kalitesini sağlayacak şekilde otomatik olarak ayarlar.

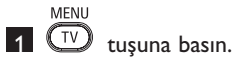

- **2 Özellikler'**i seçmek için ▲ ▼ tuşlarına art arda basın ve **Özellikler** menüsüne girmek için  $\blacktriangleright$ / (ok) tuşuna basın.
- $3 \triangle \triangledown$  tuşlarına art arda basarak

**Aktif Kontrol'ü seçin ve ▶ / (OK** tuşuna basarak **Aktif Kontrol** moduna girin.

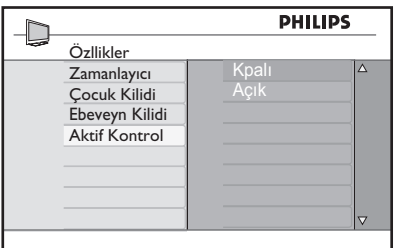

<sup>2</sup> A ▼ tuşlarına basarak Açık veya Kapalı seçeneğini belirleyin.

5 **Açık** veya **Kapalı** seçeneğini etkinleştirmek / devre dışı bırakmak için  $\blacktriangleright$  / (0K) tuşuna basın.

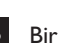

6 Bir önceki menüye dönmek için  $\blacktriangleleft$ tuşuna basın.

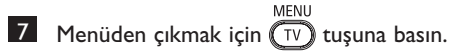

## 26 Görüntü ve Ses ayarları

**Görüntü** ve **Ses** menüsünden görüntü ve ses ayarlarını yapabilirsiniz.

MENU  $\blacksquare$   $\bigcirc$  tusuna basın.

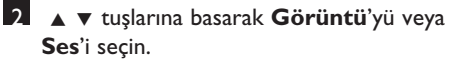

**3** ► / (OK) tuşuna basarak Görüntü veya **Ses** menüsüne girin.

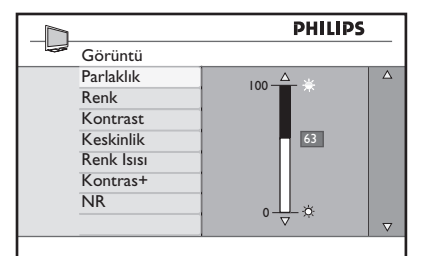

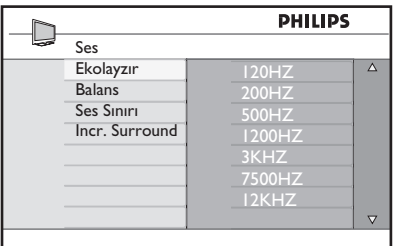

- <sup>4</sup> A ▼ tuşlarına basarak **Görüntü** veya Ses ayarını seçin.
- **5** ► / (OK) tuşuna basarak **Görüntü** veya **Ses** ayarını seçin.
- **6** A ▼ tuşlarına basarak **Görüntü** veya **Ses** ayarını yapın.
- $7$  Bir önceki menüye dönmek için  $\triangleleft$  tuşuna basın.
- 8 Menüden çıkmak için  $\left(\overline{IV}\right)$  tuşuna basın.

#### **Görüntü ayarlarının açıklaması:**

**Parlaklık :** Görüntünün parlaklık düzeyini değiştirir.

**Kontrast :** TV'nin kontrast değer aralığı içinde, açık ve koyu tonlar arasındaki farkı değiştirir.

**Keskinlik :** Görüntüde ayrıntıların daha iyi belli olması için netlik derecesini artırır veya azaltır.

**Renk Isısı :** Renk ayarını değiştirir: Soğuk (daha fazla mavi), Normal (dengeli) veya Sıcak (daha fazla kırmızı).

**Kontrast+ :** TV'nin kontrast değer aralığını arttırır. Bu özelliği etkinleştirmek için **Açık**'ı seçin.

**NR :** Sinyal aktarımı zayıf olduğu zaman resimde küçük noktaların meydana geldiği "parazitli" görüntü durumunda iyileştirmeler yapar.

Bu özelliği etkinleştirmek için **Açık**'ı seçin.

### **Ses ayarlarının açıklaması:**

**Ekolayzer :** Ses tonunu ayarlamaya yarar.

**Balans :** Sağ ve sol hoparlörlerin sesini dengeler.

### **AVL :** (**Otomatik Ses Ayarlayıcı**) **:**

Bu işlev, özellikle program değiştiğinde veya reklâmlar girdiğinde sesteki ani yükselmeleri sınırlamak için kullanılır.

**Incr. Surround :** Stereo yayın sırasında Incredible Surround ve Stereo arasında seçim yapın; Mono yayın sırasındaysa Mono ve Doygun Ses arasında seçim yapın.

Türkçe

**Renk :** Rengin yoğunluğunu değiştirir.

# 27 Akıllı Görüntü ve Ses

#### **Akıllı Görüntü** özelliği 5 görüntü ayarı seçeneği sunar: **Zengin, Doğal, Yumuşak, Multimedya** ve **Kişisel**.

Ayarlar arasında geçiş yapmak ve istediğiniz

modu seçmek için (□) düğmesine art arda basın.

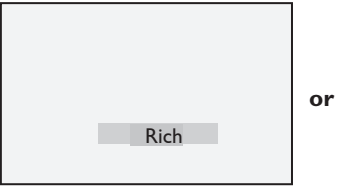

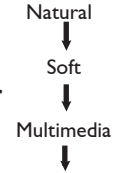

Personal

 **Not : Kişisel** ayarı, ana menüden Görüntü menüsünü kullanarak yaptığınız ayardır. Bu, Akıllı Görüntü ayarındaki değiştirilebilen tek ayardır. Diğer tüm ayarlar önceden fabrikada, uygun şekilde ayarlanmıştır.

#### **Akıllı Ses** özelliği 4 ses ayarı seçeneği sunar: **Filmler**, **Müzik**, **Konuşma** ve **Kişisel**.

Ayarlar arasında geçiş yapmak ve istediğiniz modu seçmek için  $\binom{d}{b}$  düğmesine art arda basın.

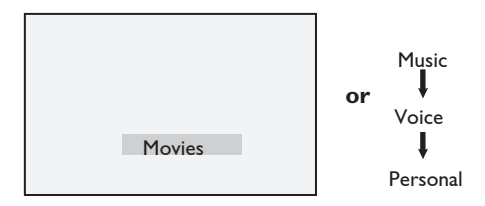

 **Not : Kişisel** ayarı, ana menüden Ses menüsünü kullanarak yaptığınız ayardır. Bu, Akıllı Ses ayarındaki değiştirilebilen tek ayardır. Diğer tüm ayarlar önceden fabrikada uygun şekilde ayarlanmıştır.

#### **Görüntü Ayarlarının Açıklaması**

**Zengin** : Parlak ortam için veya TV'nin kalitesini iyi kaynaklarda sergilemek üzere gösterimlerde kullanmak için uygun olan parlak ve net resim ayarları. **Doğal** : Oturma odası şartları ve ortalama sinyaller için referans modu. **Yumuşak** : Kalitesiz sinyaller için tasarlanmıştır. Oturma odasında görüntüleme için uygundur. **Multimedya** : Grafik uygulamalar için en uygun seçenek.

**Kişisel** : Görüntü ayarları tercihinize göre yapılır.

#### **Ses Ayarlarının Açıklaması**

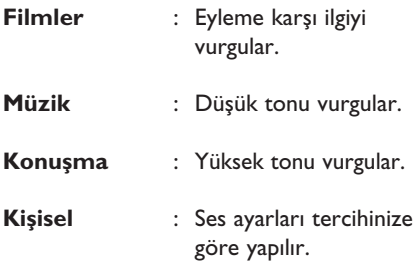

# 28 Ekran Biçimleri

## **4:3 ekranlar için görüntü formatları**

Farklı ekran biçimleri arasında geçiş yapmak için  $\left(\begin{matrix} \mathbb{F} \\ \mathbb{F} \end{matrix}\right)$  tuşuna basın

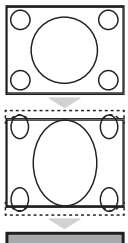

### **4:3**

Bu format, 4:3 biçimindeki görüntülerin ekranın tüm yüzeyini kullanılarak gösterilmesi için önerilir.

## **Açılım 4:3**

Bu format seçildiğinde, görüntü dikey olarak genişletilir ve yatay siyah çubukların alanı azaltılır.

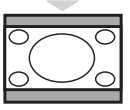

## **Sıkıştırılmış 16:9**

Tam ekran film görüntülerini, alttan ve üstten sınırlanmış biçimde sıkıştırmak için önerilir. Bu format seçildiğinde, TV ekranının üst ve alt kısmında yatay çubuklar görülebilir.

## **Geniş ekranlar için görüntü formatları**

Farklı ekran biçimleri arasında geçiş yapmak ve istediğiniz biçimi seçmek için  $\Box$  tuşuna art arda basın.

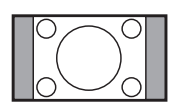

## **4:3**

Görüntü 4:3 biçiminde tekrar oluşturulur ve ekranın iki tarafında siyah bir bant bulunur.

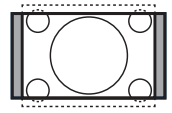

## **Sinema Açılımı 14:9**

Görüntü 14:9 biçimine genişletilir, resmin iki tarafında ince, siyah bir bant kalır. Görüntünün üstünden ve altından küçük bir kısım kesiktir.

## **Sinema Açılımı 16:9**

Görüntü 16:9 biçimine genişletilir. Üstünde ve altında siyah bant bulunan (posta kutusu biçimi) görüntülerde bu modun kullanılması önerilir. Bu modda, görüntünün üstünden ve altından büyük bir kısım kesili

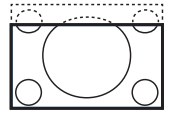

#### **Alt Yazı Zum**

Bu mod 4:3 biçimindeki görüntüleri, ekranın tüm yüzeyini kullanarak ve altyazıları göstererek görüntüler. Görüntünün üstünden bir kısım kesiktir.

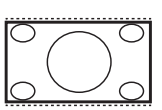

#### **Süper Geniş**

Bu mod 4:3 biçimindeki görüntüleri, ekranın tüm yüzeyini kullanarak ve görüntünün kenarlarını genişleterek görüntüler.

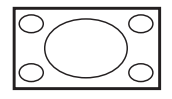

### **Geniş Ekran**

Görüntü 16:9 biçiminde aktarılan orijinal boyutta görüntülenir. 4:3 biçimindeki bir görüntüyü bu modda görüntülerseniz, görüntü yatay olarak uzar.

# 29 Teletekst

Teletekst, gazete gibi okunabilen ve belirli kanallardan yapılan bir bilgi yayınıdır. Ayrıca işitme sorunu bulunan veya yayın dilini (örneğin, kablolu ağlarda, uydu kanallarında vb.) bilmeyen izleyiciler için altyazılara erişim sağlar.

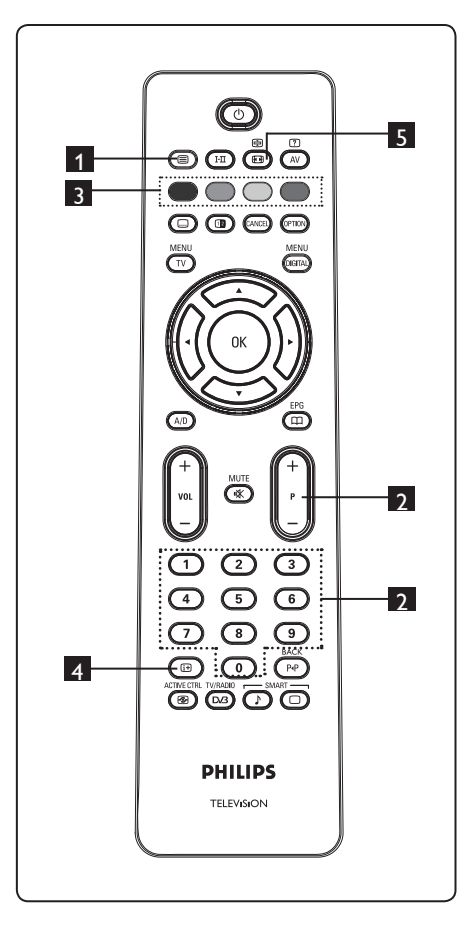

## 1 **Teletekst Açma/Kapatma**

Teletekst sayfasını açmak için bu tuşa basın. Erişebileceğiniz unsurları listeleyen bir dizin sayfası görüntülenir. Her unsurun 3 rakamlı bir sayfa numarası vardır. Seçili kanalda teletekst yayını yoksa, 100 sayısı görüntülenir ve ekran siyah olur. Teletekst sayfasından çıkmak için tekrar tuşuna basın**.**

## 2 **Sayfa seçme**

İstediğiniz sayfanın numarasını girmek için **0** – **9** tuşlarını veya **P –/+** tuşlarını kullanın. Örnek: Sayfa 120 için **120** girin. Bu sayı ekranın sol üst köşesinde görüntülenir. Sayfa bulunduğu zaman sayaç durur ve sayfa görüntülenir. Başka bir sayfa görüntülemek istediğinizde bu işlemi tekrarlayın. Sayaç aramaya devam ediyorsa, sayfa yayınlanmıyor demektir. Bu durumda başka bir sayı seçin.

# 3 **İstenen unsurlara doğrudan erişim**

Ekranın alt tarafında renkli alanlar görüntülenir. 4 renkli tuş, unsurlara veya ilgili sayfalara erişmek için kullanılır. İstenen unsur veya sayfa kullanılamıyorsa, renkli alanlar yanıp söner.

## 4 **Dizin**

Sizi dizin sayfasına (genellikle sayfa 100 veya sık kullanılanlar listesi menüsüne) geri döndürür.

## 5 **Sayfayı bekletme**

Bazı sayfalarda alt sayfalar da vardır ve bunlar otomatik olarak art arda görüntülenirler. Bu tuş, alt sayfaya gitme işlemini durdurur (sürekli mevcut sayfayı görüntüler) veya kaldığı yerden devam ettirir. İşaret sol üst tarafta görüntülenir. Bir önceki ⊕ veya bir sonraki alt sayfayı seçmek için  $\blacktriangleleft \blacktriangleright$  tuşlarını kullanın.

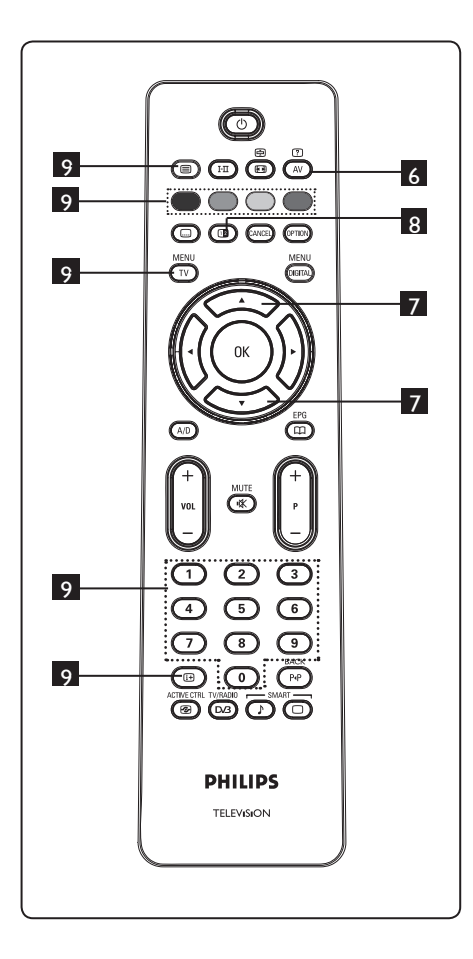

### 口 6 **Gizlenmiş bilgiler**

Oyun veya bulmaca çözümleri gibi gizlenmiş bilgileri görüntülemek veya gizlemek için kullanılır.

# 7 **Sayfayı büyütme**

Büyütülmüş şekilde sayfanın alt veya üst kısmını görüntülemenize olanak verir. Bu tuşa tekrar bastığınızda sayfa normal boyuta döner.

# 8 **Resim/Teletekst**

- *b* düğmesine basın.
- Ekranın sağında teleteksti, solunda yayını görüntülemek için tuşuna basın.
- Tam ekran teletekst moduna geçmek icin  $\mathbf{\circledcirc}$  tuşuna basın.
- Tam ekran yayın moduna geçmek için **tuşuna basın.**

## 9 **Sık izlenen sayfalar**

 **Not:** Yalnızca RF Analog'da kullanılabilir.

Ekranın alt tarafında görüntülenen standart renk alanları yerine, ilk 40 kanaldaki sık izlenen 4 sayfayı kaydedebilir ve sonra bunlara renkli (kırmızı, yeşil, sarı, mavi) tuşlar yoluyla erişilebilirsiniz. Bu sık izlenen sayfalar bir defa ayarlandıktan sonra, teleteksti her seçtiğinizde varsayılan olarak bunlar görüntülenir.

Sık izlenen sayfaları kaydetmek için aşağıdakileri yapın:

## **MENU**

- tuşuna basarak sık izlenen sayfa moduna geçin.
- Bir teletekst sayfasını sık izlenen sayfa olarak kaydetmek için  $\bigcirc$ / $\bigcirc$  tuşlarını kullanarak sayfanın numarasını girin.
- İstediğiniz bir renkli tuşu 5 saniye kadar basılı tutun. Sayfa kaydedilmiştir.
- Diğer renkli tuşlar için de 2 ve 3. adımları tekrarlayın.
- Sık izlenen sayfa modundan çıkmak için  $(TV)$  tuşuna basın. Teletekst modundan çıkmak için, (e) tuşuna basın.

## **Not**

Sık izlenen sayfaların kaydını silmek için ( $\textcircled{\tiny{\textcircled{\tiny{1}}}}$  tuşunu 5 saniye kadar basılı tutun.

# 30 TV'yi PC Monitörü olarak kullanma

TV'niz bir bilgisayar monitörü olarak da kullanılabilir. **Not :** PC bağlantısı yalnızca **HDMI** konektörü yoluyla yapılabilir. **VGA** bağlantısı desteklenmemektedir.

## **30.1 PC donanımını bağlama**

### **Önemli**

TV'nin bir bilgisayar monitörü olarak çalışabilmesi için aşağıdaki adımlar uygulanmalıdır.

- 1 Bilgisayarınızın DVI çıkışını TV'nin **HDMI 1 veya HDMI 2** konektörüne bağlayın. DVI çıkışı bağlanacaksa HDMI'den DVI'ye bağlantı için üretilmiş kablolardan kullanın.
- 2 Ses kablosunu bilgisayarın ses yuvasına ve TV'nin L / R Ses yuvalarına (**EXT3**) bağlayın**.**
- 3 Kaynak Listesini görüntülemek için  $(N)$  tuşuna basın ve  $\blacktriangle \blacktriangledown$  tuşunu kullanarak **HDMI 1** veya **HDMI 2**'yi seçin.

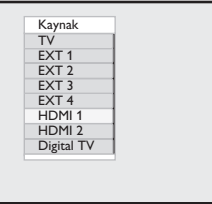

4 Seçili kaynağa geçmek için  $\blacktriangleright$  /  $\boxed{0K}$  tuşuna basın.

#### **30.2 Bilgisayar bağlıyken TV ayarlarını yapma**  MENU

 $1$   $\sigma$  tuşuna basarak ana menüyü görüntüleyin.

<sup>2</sup> A ▼ tuşlarına basarak Görüntü, Ses veya **Özellikler** seçeneğini elirleyin ve  $\blacktriangleright$  / (OK) tuşuna basarak seçili öğenin menüsüne girin.

- 3 A v tuşuna basarak ayarları seçin, < ▶ tuşuna basarak ayarı seçin veya yapın.
- 4 Bir önceki menüye dönmek için < tuşuna basın.
- 5 Menüden çıkmak için  $(TV)$  tuşuna basın.

## **Görüntü menüsü**

- Görüntü menüsünde **Parlaklık**, **Kontrast**, **Renk Isısı, Kontrast+, Yatay Değişim**  ile **Dikey Değişim** özellikleri bulunur.
- **Yatay** Değişim ve **Dikey Değişim** özellikleri hariç, diğer tüm özellikler TV Görüntüsü menüsündekilerle aynı şekilde çalışır (bkz. sayfa 35).
- **Yatay Değişim** özelliği, görüntünün yatay konumunu ayarlamanıza olanak verir. **Dikey Değişim** özelliği görüntünün dikey konumunu ayarlamanıza olanak verir.

### **Özellikler menüsü**

- Özellikler menüsünde **Seçim Modu** ve **Biçim** özellikleri vardır.
- **480p** veya **720p** çözünürlüklerini destekleyen bir PC bağladığınızda, **Özellikler** menüsünde **Seçim Modu** öğesi görüntülenir. Bu, **PC** ile **HD** modları arasında seçim yapmanıza olanak verir.
- **Biçim** özelliği TV'nin ekran biçimleri ile aynı şekilde çalışır. (Bkz. sayfa 37).

 **Not :** TV'nizi bilgisayara bağlamak için HDMI kullanırken, ilk defada mükemmel şekilde çalışmayabilirler. Bu sorun çoğunlukla TV'ye bağlı cihazın çözünürlüğünü veya ayarlarını değiştirmekle çözülür. Bazen bir iletişim kutusu görebilirsiniz ve TV izlemeye devam etmek için "OK" tuşuna basmanız gerekebilir. Gerekli değişiklikleri yapmak için lütfen bağlı cihazın kullanım kılavuzuna bakın.

# 31 TV'yi HD (Yüksek Tanımlı) modunda kullanma

Yüksek tanımlı görüntü sinyalleri üretebilen bir HD cihazı kullanıyorsanız, HD (Yüksek Tanımlı) modu daha net görüntü elde etmenizi sağlar.

#### **31.1 HD cihazını bağlama**

**Önemli:** TV'nin HD modunda çalışabilmesi için aşağıdaki adımlar uygulanmalıdır.

- 1 HD cihazınızın HDMI veya DVI çıkışını TV'nin **HDMI 1 veya HDMI 2** konektörüne bağlayın. DVI çıkışı bağlı ise, DVI'den HDMI'ye bağlantı yapmak için üretilmiş kablolardan kullanın. HD cihazının Bileşen Video Çıkışları'nı (Y, Pb, Pr) (varsa) TV'nin Bileşen Video Girişine de (Ext 4) bağlayabilirsiniz.
- 2 Ses kablosunu HD cihazının ses yuvasına ve TV'nin L/R Ses yuvalarına (**EXT3**) bağlayın.
- 3 Kaynak Listesini görüntülemek için tuşuna basın ve Î ï tuşunu kullanarak **HDMI 1**'i veya **HDMI 2**'yi (YPbPr bağlantısı kullanıyorsanız EXT 4'ü) seçin.

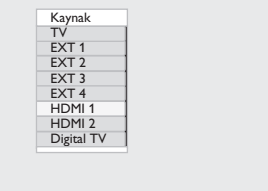

4 Seçili kaynağa geçmek için  $\blacktriangleright$  /  $\left(\frac{1}{x}\right)$  tuşuna basın.

#### **31.2 HD modunda iken TV ayarlarını yapma**

1 (TV) tuşuna basarak ana menüyü görüntüleyin.

- <sup>2</sup> A ▼ tuşlarına basarak Görüntü, Ses veya **Özellikler** seçeneğini belirleyin ve  $\blacktriangleright$  / ( $\alpha$ ) tuşuna basarak seçili öğenin menüsüne girin.
- 3 A v tuşuna basarak ayarları seçin, < ► tuşuna basarak ayarı seçin veya yapın.
- 4 Bir önceki menüye dönmek için  $\blacktriangleleft$  tusuna basın.
- 5 Menüden çıkmak için  $(TV)$  tuşuna basın.

#### **Görüntü menüsü**

- Görüntü menüsünde **Parlaklık**, **Renk, Kontrast**, **Keskinlik, Renk Isısı, Kontrast+, Yatay Değişim** ve **Dikey Değişim** bulunur.
- **Yatay** Değişim ve **Dikey Değişim** hariç, diğer tüm işlevler TV Görüntüsü menüsündekilerle aynı şekilde çalışır (bkz. sayfa 35).
- **Yatay Değişim** özelliği, görüntünün yatay konumunu ayarlamanıza olanak verir.
- **Dikey Geçiş** görüntünün dikey konumunu ayarlamanıza olanak verir.

#### **Ses menüsü**

• Ses menüsünde **Ekolayzer**, **Balans**, **AVL** ve **Incredible Surround** özellikleri bulunur ve TV Sesi menüsü ile aynı şekilde çalışır (bkz. sayfa 35).

**MENI** 

### **Özellikler (Özellikler) menüsü**

• Features (Özellikler) menüsünde **Timer (Zamanlayıcı), Child Lock (Çocuk Kilidi), Parental Lock (Ebeveyn Kilidi), Mode Selection (Mod Seçimi)** ve **Active Control** (Aktif Kontrol) özellikleri bulunur. **Mode Selection (Mod Seçimi)** özelliği hariç, diğer tüm özellikler TV Sound (TV Sesi) menüsündekilerle aynı şekilde çalışır (bkz. sayfa 34-36).

#### **31. 3 Features (Özellikler) Menüsünde Mod Seçimi**

**480p** veya **720p** çözünürlüğü destekleyen bir HD (Yüksek Tanımlı) cihaz (sadece HDMI) bağladığınızda, Features (Özellikler) menüsünde **Mode Selection (Mod Seçimi)** özelliği görüntülenir. Mode Selection (Mod Seçimi) özelliği **PC** ile **HD** modları arasında geçiş yapmanıza olanak verir.

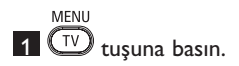

<sup>2</sup> ▲ ▼ tuşuna üst üste basarak **Features'ı (Özellikler)** seçin ve ▶ / (0K) tuşuna basarak **Features (Özellikler)** menüsüne girin.

## 3 **Mode Selection'ı (Mod Seçimi)**

seçmek için  $\blacktriangledown$  tuşuna basın.

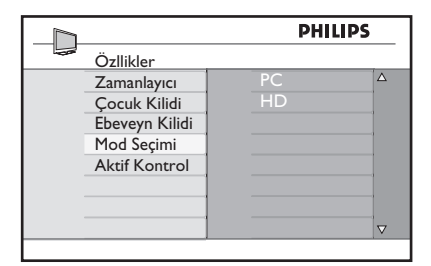

- 4 **Mode Selection (Mod Seçimi)** moduna erismek için ▶ tuşuna basın.
- **5 PC** veya **HD** modunu seçmek için ▲ ▼ tuşlarına basın.
- 6 Bir önceki menüye geri dönmek için  $\blacktriangleleft$  tuşuna basın.
- MENIL  $7$  Menüden çıkmak için  $(TV)$  tuşuna basın.
- **31. 4 Features (Özellikler) menüsünde Display (Görüntü) (native 1080) Seçeneği**

### **Not**

**Display (Görüntü) (native 1080)** özelliği sadece 1080p modellerinde mevcuttur.

**1080i** çözünürlüğü destekleyen HD (Yüksek Tanımlı) cihaz (HDMI veya Y, Pb, Pr) bağladığınızda, Features (Özellikler) menüsünde **Display (Görüntü) (native 1080)** özelliği yer alır. Bu özellik orijinal HD formatını (sadece 1080i) izlemenize olanak sağlar. Bu çıkış sinyallerinizden gelen gerçek HD çözünürlüğüdür.

MENU  $\blacksquare$   $\Box$  tuşuna basın.

- <sup>2</sup> ▲ ▼ tuşuna üst üste basarak **Features'ı (Özellikler)** seçin ve ▶ / (0K) tuşuna basarak Features (Özellikler) menüsüne girin.
- **3 Display**'i (Görüntü) seçmek için ▼ tuşuna basın.

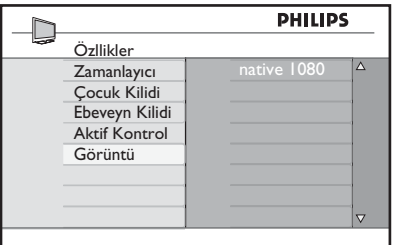

4 **Display (Görüntü)** moduna erişmek için  $\blacktriangleright$  tuşuna basın.

## 5 **Native 1080'**de **Off/On (Kapat/Aç)**

seçeneğine erişmek için iki kez  $\blacktriangleright$  tuşuna basın.

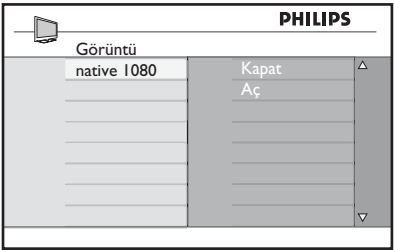

- 6 **Off/On** (Kapat/Aç) seçeneğini belirlemek için ▲ v tuşlarına basın. Orijinal HD formatını (sadece 1080i) izlemek için **On (Aç)** seçeneğini belirleyin.
- 7 Bir önceki menüye geri dönmek için  $\blacktriangleleft$  tusuna basın.
- **MENU** 8 Menüden çıkmak için  $(\overline{IV})$  tuşuna basın.

### **31. 5 Desteklenen giri biçimleri**

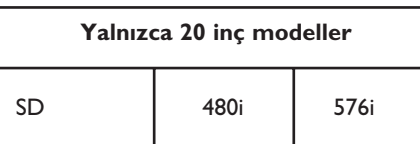

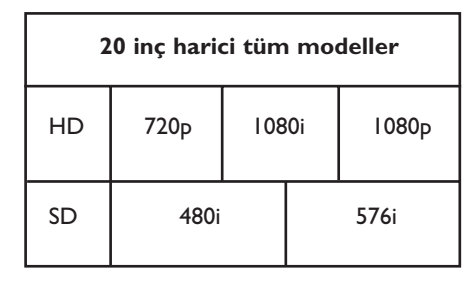

## **Not**

SD (Standart Tanım) Formatları sadece YPbPr bağlantıları içindir.

## **Not**

Philips TV'niz HDMI ile uyumludur. İyi bir görüntü alamıyorsanız, lütfen cihazınızdaki (DVD oynatıcı, kablolu yayın cihazı vb.) görüntü biçimini standart bir biçime dönüştürün. Örneğin, DVD oynatıcı için 720p, 1080i veya 1080p'yi seçin. **Bunun TV'nizdeki bir bozukluk olmadığını lütfen unutmayın.**

# 32 Diğer ekipmanları bağlama

## **32.1 VCR veya DVD kayıt cihazı bağlama**

### **Eurocable ile**

- 1  $\Omega$  ve  $\Omega$  anten kablolarını gösterildiği gibi bağlayın.
- 2 Kabloyu (eurocable)  $\Omega$  gösterildiği gibi bağlayın.
- 3 Kaynak listesini görüntülemek için uzaktan kumandanın (AV) tuşuna basın.
- 4 ï tuşuna art arda basarak **EXT2** 'yi seçin ve  $\blacktriangleright$  / (o<sub>K</sub>) tuşuna basarak seçimi onaylayın.

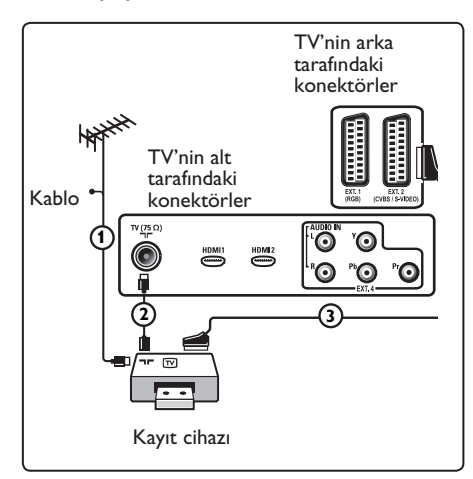

### **Yalnızca anten kablosuyla**

- 1  $\Box$   $\Box$  ve  $\odot$  anten kablolarını gösterildiği gibi bağlayın.
- 2 Kayıt cihazınızın test sinyalini ayarlayın ve test sinyalini 0 numaralı program altına kaydedin.

 (Bkz. "Elle Hafıza", sayfa 28. Ayrıca, kayıt cihazınızın kullanım kılavuzuna da bakın).

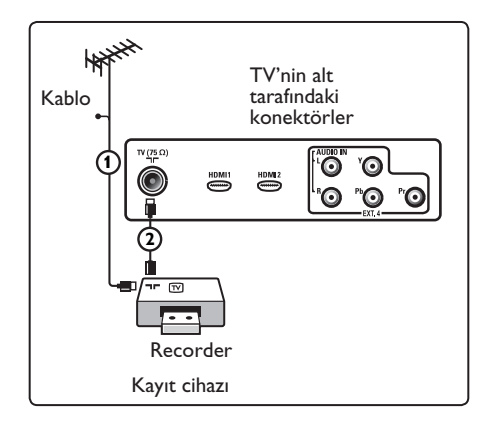

## **32.2 Kod Çözücü ve VCR bağlama**

Kod çözücünüze ve kayıt cihazınızın özel konektörüne (euroconnector) kabloyu (eurocable)  $(4)$  takın. Ayrıca, kayıt cihazınızın el kitabına da bakın. Uyarı: Bazı kayıt cihazları ekrandan gelen sinyallere karşı duyarlı olduğu için, kayıt cihazınızı ekranın çok yakınına koymayın. Ekranla arasında en az 0,5 m mesafe bırakın.

## **İpucu**

Kod çözücünüzü bir eurocable ile doğrudan **EXT1** veya **EXT2**'ye de bağlayabilirsiniz.

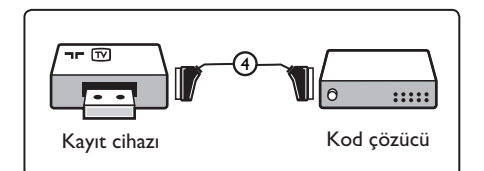

### **32.3 VCR veya VCR ile DVD kayıt cihazı bağlama**

#### **Eurocable'lar ile**

- 1  $\left($ 1),  $\left($ 2) ve  $\left($ 3) anten kablolarını gösterildiği gibi bağlayın.
- 2 VCR'lerinizi veya DVD kayıt cihazınızı (4) ve (5) eurocable'larla **EXTI** ve **EXT2**'ye bağlayın.
- 3 Kaynak listesini görüntülemek için uzaktan kumandanın  $($ <sup>AV</sup> $)$  tuşuna basın.
- 4 ï tuşuna basarak **EXT1** veya **EXT2**'yi seçin ve  $\blacktriangleright$ / ( $\circledcirc$ ) tuşuna basarak seçimi onaylayın.

#### **Yalnızca anten kablolarıyla**

- $1$   $\bigcirc$  ve  $\bigcirc$  anten kablolarını gösterildiği gibi  $(3)$  bağlayın.
- 2 Kayıt cihazınızın test sinyalini ayarlayın ve test sinyalini 0 numaralı program altına kaydedin.

 (Bkz. "Elle Hafıza", sayfa 28. Ayrıca, kayıt cihazınızın kullanım kılavuzuna da bakın).

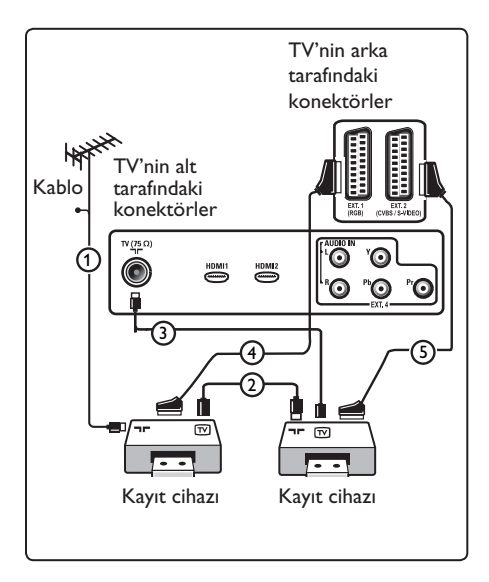

#### **32.4 Uydu alıcısı bağlama**

#### **Eurocable ile**

- $\Box$   $\bigcap$  ve  $\bigcap$  anten kablolarını gösterildiği gibi bağlayın.
- 2 Uydu alıcınızı eurocable 3 ile **EXTI** veya **EXT2**'ye bağlayın.
- 3 Kaynak listesini görüntülemek için uzaktan kumandanın (AV) tuşuna basın.
- 4 ï tuşuna basarak **EXT1** veya **EXT2**'yi seçin ve  $\blacktriangleright$ / (0K) tuşuna basarak seçimi onaylayın.

#### **Bileşen Video konektörleriyle**

Bkz. "DVD oynatıcı, uydu alıcısı veya Kablo TV bağlama", s. 46.

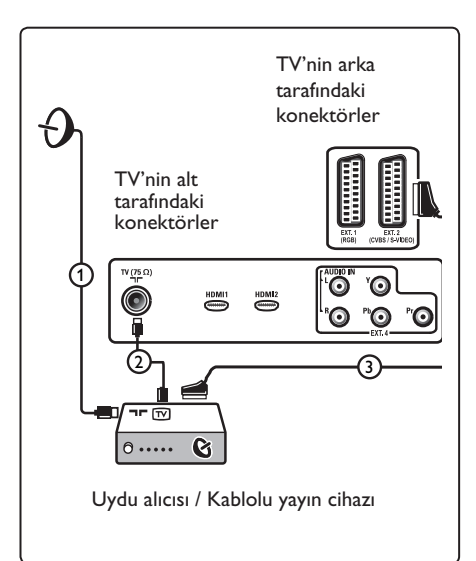

### **32.5 DVD oynatıcı, Kablo TV veya Oyun konsolu bağlama**

### **HDMI konektörüyle**

HDMI, Dijital görüntü ve ses bağlantısında öncü ve yeni bir standarttır.

1 Ekipmanınızı HDMI konektörüyle bağlayın.

- 2 Kaynak listesini görüntülemek için uzaktan kumandanın  $\left(\begin{array}{c} 4V \end{array}\right)$  tuşuna basın.
- **3** v tuşuna basarak **HDMI** I veya **HDMI 2'yi seçin ve**  $\blacktriangleright$ **/ (OK) tuşuna** basarak seçimi onaylayın.

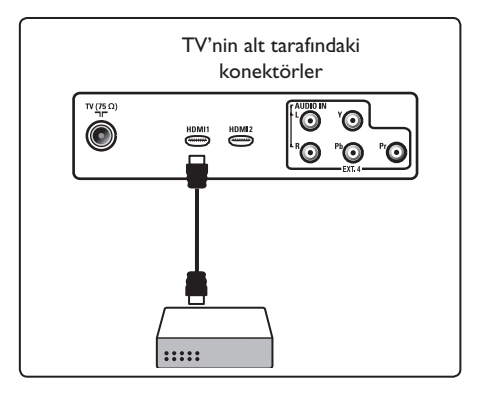

**32.6 DVD oynatıcı, Uydu alıcısı veya Kablo TV bağlama**

#### **Bileşen Video Konektörleriyle**

- $1$  Üç ayrı bileşen video kablosunu  $\bigcirc$ DVD oynatıcıdaki YPbPr jaklarına ve TV'deki **EXT4**'ün Y (sarı), Pb (mavi) ve Pr (kırmızı) jaklarına bağlayın.
- 2 Ses kablosunu DVD'nin ses L ve R jaklarına ve  $EXT4$   $(2)$  'ün L/R AUDIO jakına takın.
- 3 Kaynak listesini görüntülemek için uzaktan kumandanın (AV) tuşuna basın.
- <sup>4</sup> ▼ tuşuna basarak **EXT** 4'ü seçin ve  $\blacktriangleright$ / (OK) tuşuna basarak seçimi onaylayın.
- 5 Kablo TV ve/veya uydu alıcısı söz konusuysa, Kablo TV kablosunu ve/veya uydu anteni kablosunu (3) ve anten kablosunu da $\overline{4}$  bağlayın.

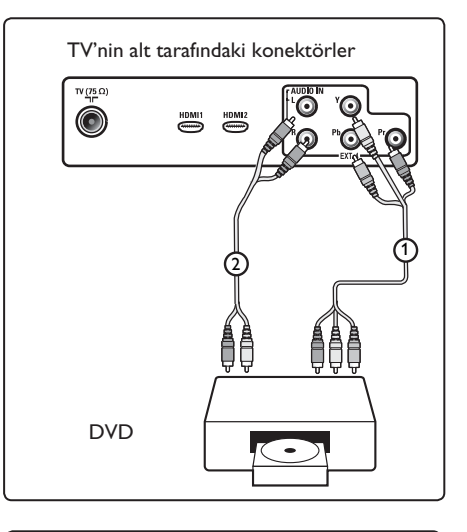

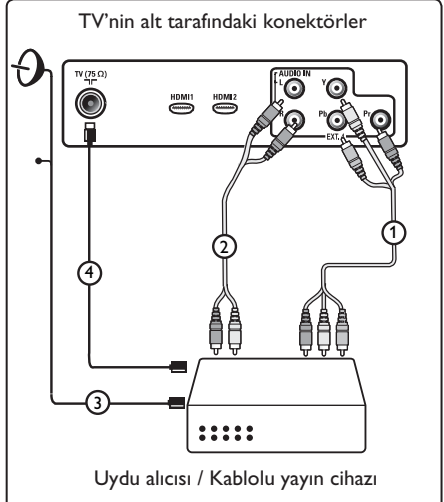

## **Not**

- Kablolar çoğunlukla renk kodludur. Kırmızıyı kırmızıya, beyazı beyaza vb. bağlayın;
- Bileşen video yuvalarının etiketleri, bağlanan DVD oynatıcıya göre farklılık gösterebilir. Kısaltmalar değişse de, B harfi mavi, R harfi kırmızı bileşen sinyallerini ve Y harfi parlaklık sinyalini gösterir. Tanımlar ve bağlantı ayrıntıları için, DVD oynatıcının kullanım yönergelerine bakın;
- İyi bir izleme keyfi sağlamak için, kipmanınızın desteklenen en yüksek görüntüleme modlarına ayarlanması tavsiye edilir.

## **Uyarı**

Ekranınızda görüntü kayması, yanlış renkler, renk olmaması, görüntü olmaması gibi sorunlar fark ederseniz, bağlantıların doğru olup olmadığını ve bağlanan ekipmanın çözünürlük ve sinyal standardının doğru ayarlanıp ayarlanmadığını kontrol edin. Ekipmanınızın kullanım kılavuzuna bakın.

### **32.7 Bilgisayar bağlama**

## **Not**

• DVI'den HDMI'ye bağlantı için üretilmiş kablolar kullanılırken sadece PC'nin dijital çıkışına bağlantı yapılabilir.

#### **VGA bağlantısı desteklenmemektedir.**

• PC'nizi TV'ye bağlamadan önce, PC monitör ayarlarında 60 Hz yenileme sıklığını seçin.

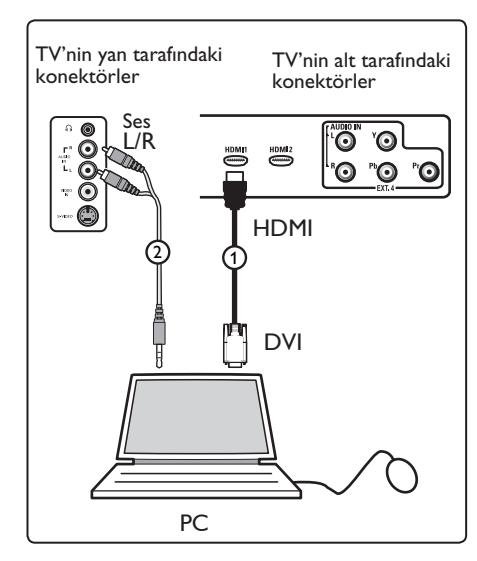

### **DVI konektörlü PC**

- 1 TV'nizin HDMI konektörlerinden birine bağlantı yapmak için, DVI'den HDMI'ye bağlantı için üretilen kablolardan kullanın  $(1)$ .
- 2 Ses kablosunu bilgisayarın AUDIO (Ses) yuvasına ve TV'nin **EXT3**  $\Omega$  L/R SES yuvalarına bağlayın.
- 3 Kaynak listesini görüntülemek için uzaktan kumandanın  $\left(\begin{array}{c} 4V \end{array}\right)$  tuşuna basın.
- 4 ï tuşuna basarak **HDMI 1 veya HDMI** 2'yi seçin ve  $\blacktriangleright$   $\ell$  ( $0K$ ) tuşuna basarak seçimi onaylayın.

#### **Desteklenen PC çözünürlükleri**

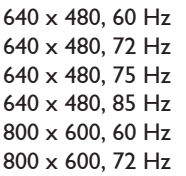

800 x 600, 75 Hz 800 x 600, 85 Hz 1024 x 768, 60 Hz 1024 x 768, 70 Hz 1024 x 768, 75 Hz 1024 x 768, 85 Hz

```
LCD TV için PC çözünürlükleri. 
20"LCD TV veya Plazma TV için 
uygulanabilir değil.
```
1280 x 768, 60 Hz 1280 x 1024, 60 Hz 1360 x 768, 60 Hz

## **32.8 Fotoğraf Makinesi, Kamera, Oyun konsolu bağlama**

- 1 Fotoğraf makinenizi, kameranızı veya oyun konsolunuzu bağlayın.
- 2 Mono ekipman için, **VIDEO** 2 and **AUDIO L**  $\textcircled{3}$  (sadece) bağlantı noktasına takın. Stereo cihazlar söz konusu ise, hem **AUDIO L'ye, hem de**  $\text{AUDIO}$  $\text{R}'$ **ye**  $\text{(3)}$  bağlayın. Bir S-VHS kamerayla S-VHS kalitesi elde

 etmek için, S-VHS kabloları S-VIDEO girisine<sup>(1)</sup> ve **AUDIO L/R** girislerine bağlayın  $(3)$ .

**<sup>1</sup> Uyarı:** (1) ve (2) kablolarını birlikte bağlamayın. Görüntüde bozulmaya neden olabilir.

3 Kaynak listesini görüntülemek için uzaktan kumandanın (AV) tuşuna basın.

<sup>4</sup> ▼ tuşuna basarak **EXT 3**'ü seçin ve  $\blacktriangleright$ / ( $\alpha$ ) tuşuna basarak seçimi onaylayın.

TV'nin yan tarafındaki konektörler

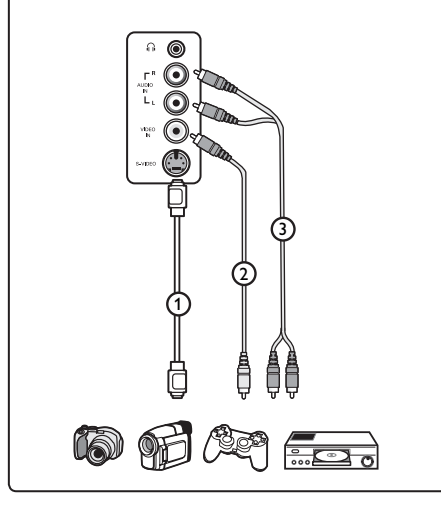

## **32.9. Kulaklık bağlama**

3,5 mm jak vardır.

1 Fişi, gösterildiği gibi, n kulaklık yuvasına takın.

2 Kulaklık empedansı 8 ila 4.000 Om arasında olmalıdır. Kulaklık yuvasında

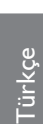

⊛ İpucu Televizyonun dahili hoparlörlerinden sesi kapatmak için uzaktan kumandadaki  $(\mathbb{R})$  tuşuna basın.  $(\mathbb{R})$  tuşuna tekrar basın.

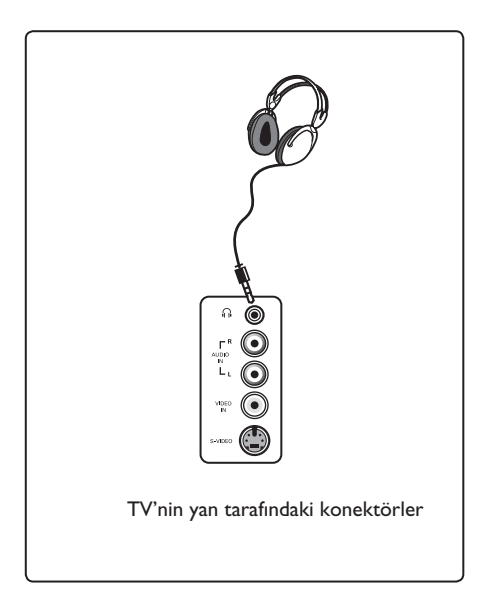

# 33 Sorun giderme

Televizyonunuz konusunda karşılaşabileceğiniz belirtilerin listesi aşağıda verilmektedir. Servis çağırmadan önce bu basit kontrolleri yapın.

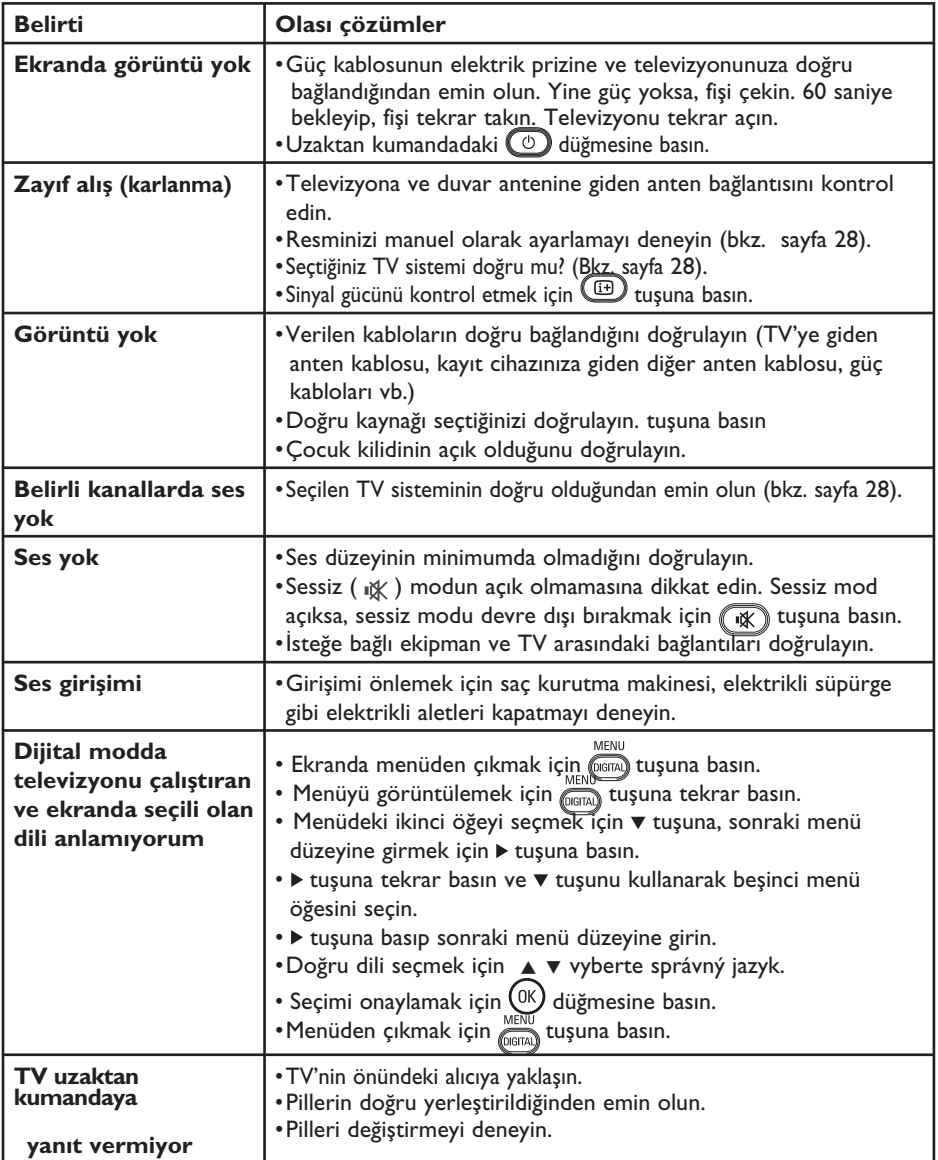

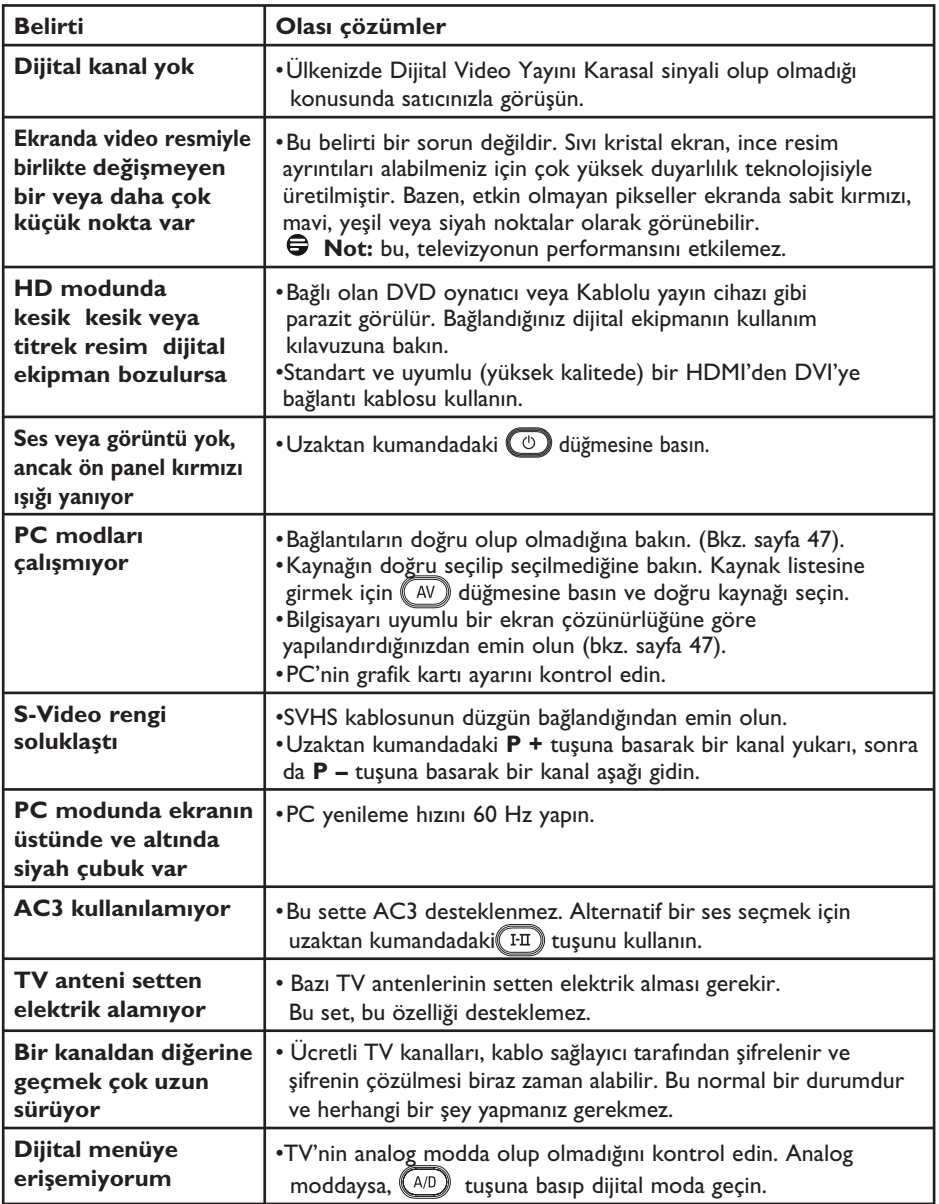

## 34 Sözlük

**DVI** (Dijital Görsel Arabirim) : Hem analog hem de dijital monitörlerle uyum sağlayacak şekilde Dijital Görüntü Çalışma Grubu (DDWG) tarafından analog sinyalleri dijital sinyallere dönüştürmek için oluşturulan dijital arabirim standardı.

**RGB sinyalleri** : Bunlar, resmi oluşturan üç video sinyalidir (Kırmızı, Yeşil ve Mavi). Bu sinyallerin kullanılması resim kalitesini geliştirir.

**S-VHS sinyalleri** : Bunlar, S-VHS ve Hi-8 kayıt standartlarına ait 2 farklı Y/C video sinyalidir. Parlaklık sinyalleri Y (siyah ve beyaz) ve renk sinyalleri C (renk) ayrı ayrı banda kaydedilir. Bu, Y/C sinyallerinin tek bir video sinyalinde birleştirildiği standart videodan (VHS ve 8 mm) daha iyi resim kalitesi sağlar.

**16:9** : Ekranın boy-yükseklik oranıdır. Geniş ekranlı televizyonların oranı 16/9, geleneksel ekranlı TV setlerinin oranı 4/3'tür.

**MHEG** (Multimedya ve Hipermedya Bilgi Kodlama Uzman Grubu) : Çeşitli ortamlar kullanılarak uygulamalar ve hizmetler arasında değiş tokuş edilen multimedya ve hipermedya bilgi nesnelerinin kodlu belirtimi için standartlar sağlar. Nesneler, multimedya hipermedya sunumunun yapısını tanımlar.

**HDMI** (Yüksek Tanımlı Multimedya Arabirimi) : TV ile set üstü kutu, DVD oynatıcı ve A/V alıcı gibi herhangi bir HDMI donanımlı ses/video bileşeni arasında sıkıştırılmış ve tamamen dijital ses/video arabirimi sağlar. HDMI gelişmiş veya yüksek tanımlı videonun yanı sıra iki kanallı dijital sesi de destekler.

**Sistem** : Televizyon resimleri tüm ülkelerde aynı şekilde yayınlanmaz. Farklı standartlar vardır: BG, DK, I ve LL'. Sistem ayarı (sayfa 28), bu farklı standartları seçmek için kullanılır. Bu, PAL veya SECAM renk kodlamasıyla karıştırılmamalıdır. Avrupa'daki çoğu ülkede PAL; Fransa'da, Rusya'da ve çoğu Afrika ülkesinde ise SECAM kullanılır. ABD ve Japonya NTSC adı verilen farklı bir sistem kullanır.

**MPEG** (Film Uzmanları Grubu), sesligörüntülü bilgileri sıkıştırılmış dijital formatta kodlamak için kullanılan Uluslararası Standart ailesine verilen takma isimdir.

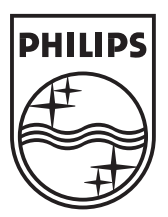

© 2007 Koninklijke Philips N.V.

All rights reserved

Document order number: 3139 125 39042